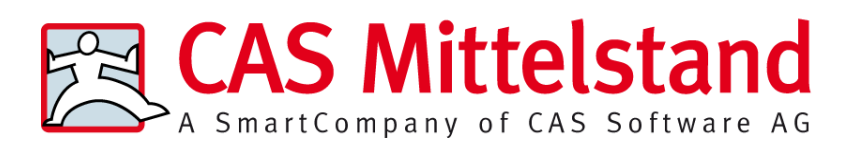

# **Datenqualität mit CAS genesisWorld**

Leitfaden

#### **Copyright**

Die hier enthaltenen Angaben und Daten können ohne vorherige Ankündigung geändert werden. Die in den Beispielen verwendeten Namen und Daten sind frei erfunden, soweit nichts anderes angegeben ist. Ohne ausdrückliche schriftliche Erlaubnis der CAS Software AG darf kein Teil dieser Unterlagen für irgendwelche Zwecke vervielfältigt oder übertragen werden, unabhängig davon, auf welche Art und Weise oder mit welchen Mitteln, elektronisch oder mechanisch, dies geschieht.

© 1999 – 2013 CAS Software AG. Alle Rechte vorbehalten.

CAS-Weg 1-5, 76131 Karlsruhe, www.cas.de

Sämtliche erwähnten Kennzeichen stehen ausschließlich den jeweiligen Inhabern zu.

Einschränkung der Gewährleistung

Für die Richtigkeit des Inhalts wird keine Garantie übernommen. Für Hinweise auf Fehler sind wir jederzeit dankbar.

#### **Stand: Februar 2013**

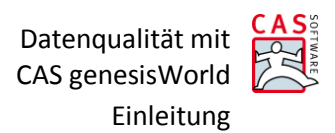

# Inhalt

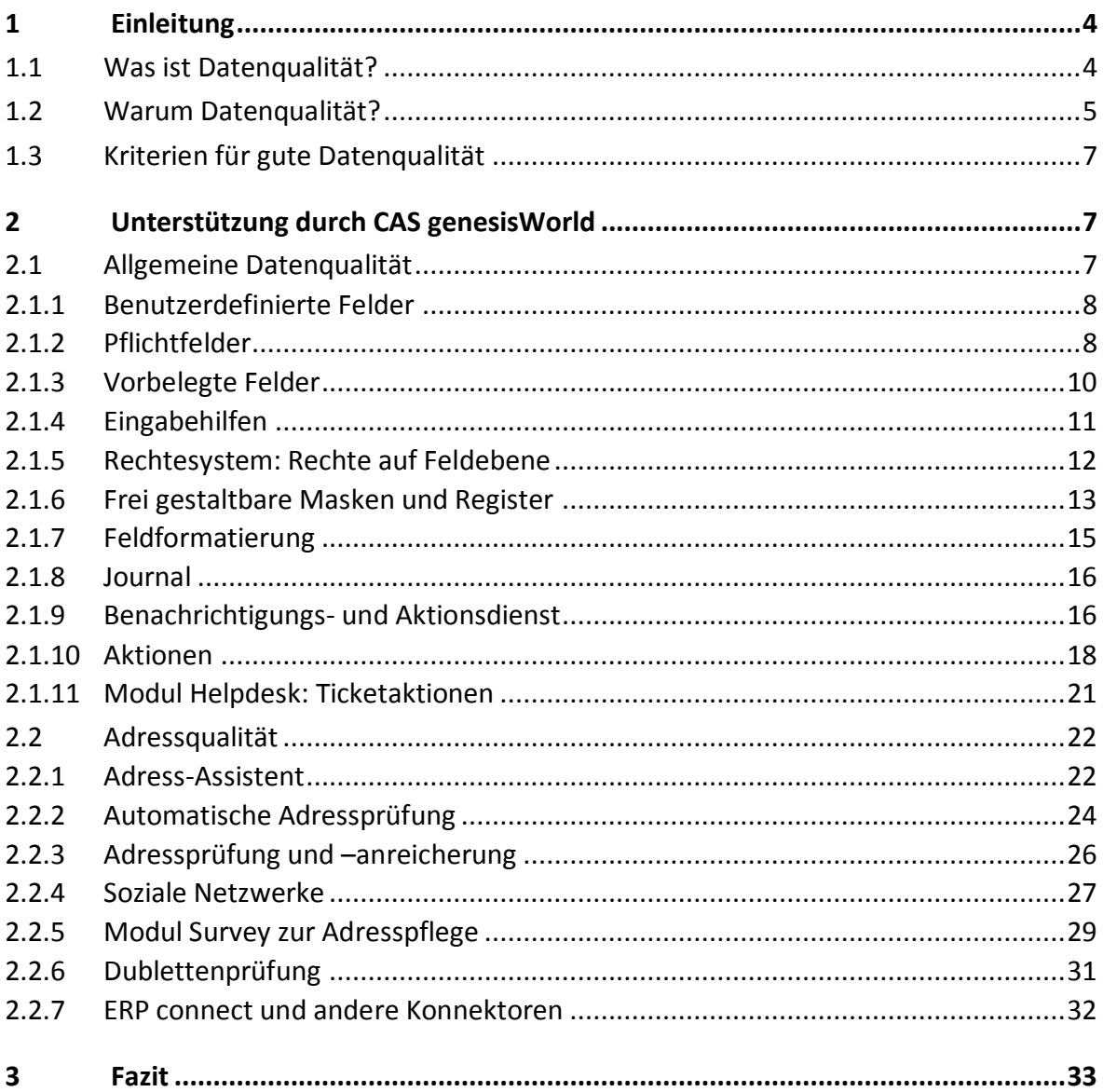

Datenqualität mit CAS genesisWorld Einleitung

# <span id="page-3-0"></span>**1 Einleitung**

Kunden – und damit Kundendaten – sind einer der wichtigsten Unternehmenswerte. Datenqualität und insbesondere Adressqualität werden zunehmend als unternehmenskritische Erfolgsfaktoren wahrgenommen. Ein Großteil der in Unternehmen verarbeiteten Informationen sind Adressdaten. Sie sind die Grundlage für effizientes und erfolgreiches Kundenmanagement, für Rechnungsstellung, Kalkulationen, Analysen etc. Daten sind aber nur dann nützlich, wenn sie auch korrekt sind. Insbesondere Adressdaten veralten schnell. Allein in Deutschland ändern sich jedes Jahr über 1 Mio. Unternehmensdaten (Umfirmierung, Geschäftsführerwechsel, Umzüge, Insolvenzen etc.); jeder vierte Datensatz in Unternehmen ist falsch.<sup>1</sup>

Es ist daher unabdingbar, sich im eigenen Unternehmen mit diesem Thema intensiv auseinanderzusetzen und für eine gute Datenqualität zu sorgen. Eine einmalige Bereinigung ist dabei nicht ausreichend - Daten müssen fortlaufend gepflegt werden. Es ist wichtig, Strukturen und Prozesse zu haben bzw. zu schaffen, die die Datenqualität sicherstellen. Doch wie erreicht man gute Datenqualität?

Zum einen gibt es eine ganze Reihe organisatorischer Maßnahmen, die getroffen werden können. Dies reicht von der Erstellung bestimmter Prozessbeschreibungen bis hin zur personellen Bestimmung eines Datenqualitätsbeauftragten.

Zum anderen unterstützt auf technischer Seite moderne CRM/XRM-Software die Unternehmen, ihre Daten professionell zu verwalten.

Dieser Leitfaden zeigt Wege auf, wie mit Hilfe von CAS genesisWorld sichergestellt werden kann, dass alle Daten – von der Adresse über Projekte bis zur Verkaufschance – korrekt erfasst und prozesssicher weiterverarbeitet werden.

# <span id="page-3-1"></span>**1.1 Was ist Datenqualität?**

 $\overline{a}$ 

Es fällt schwer eine einheitliche Definition des Begriffs Datenqualität zu treffen.

Wikipedia definiert Informationsqualität – weitergeleitet von Datenqualität – wie folgt<sup>2</sup>:

*"Informationsqualität oder Datenqualität bezeichnet die Qualität, also Relevanz und Korrektheit von Informationen. Sie beschreibt, wie gut eine Information (bzw. ein Datensatz) geeignet ist, die Realität zu beschreiben, das heißt, inwieweit sie ein Modell tatsächlicher Situationen bildet. Insbesondere besagt sie, wie verlässlich eine Information ist und inwieweit man sie als Grundlage für eine Planung des eigenen Handelns verwenden kann."*

Bei dieser Definition fällt auf, dass Datenqualität (Informationsqualität) anhand verschiedener Kriterien fest gemacht wird. So spielen beispielsweise Relevanz, Korrektheit und Realitätsbezug

<sup>&</sup>lt;sup>1</sup> bedirect-Studie: Adressqualität als Erfolgsfaktor in Unternehmen (2012)

<sup>&</sup>lt;sup>2</sup> <http://de.wikipedia.org/wiki/Informationsqualit%C3%A4t> (Letzter Aufruf am 20.02.2013)

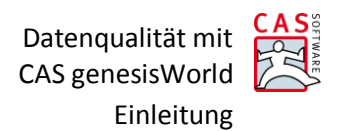

eine wichtige Rolle. Diese Herangehensweise – die Festlegung bestimmter Kriterien – soll in Kapite[l 1.3](#page-6-0) weiter verfolgt und ausgeführt werden.

# <span id="page-4-0"></span>**1.2 Warum Datenqualität?**

Warum sollten sich Unternehmen mit dem Thema Datenqualität beschäftigen? Laut einer Studie von i2s consulting<sup>3</sup> aus dem Jahre 2012 ist Datenqualität DAS Hauptproblem im laufenden Betrieb von CRM-Systemen (vgl. [Abbildung 1\)](#page-4-1) – mit steigender Tendenz (vgl[. Abbildung 2\)](#page-5-0). Es muss daher erklärtes Ziel sein, diesem Problem entgegenzuwirken.

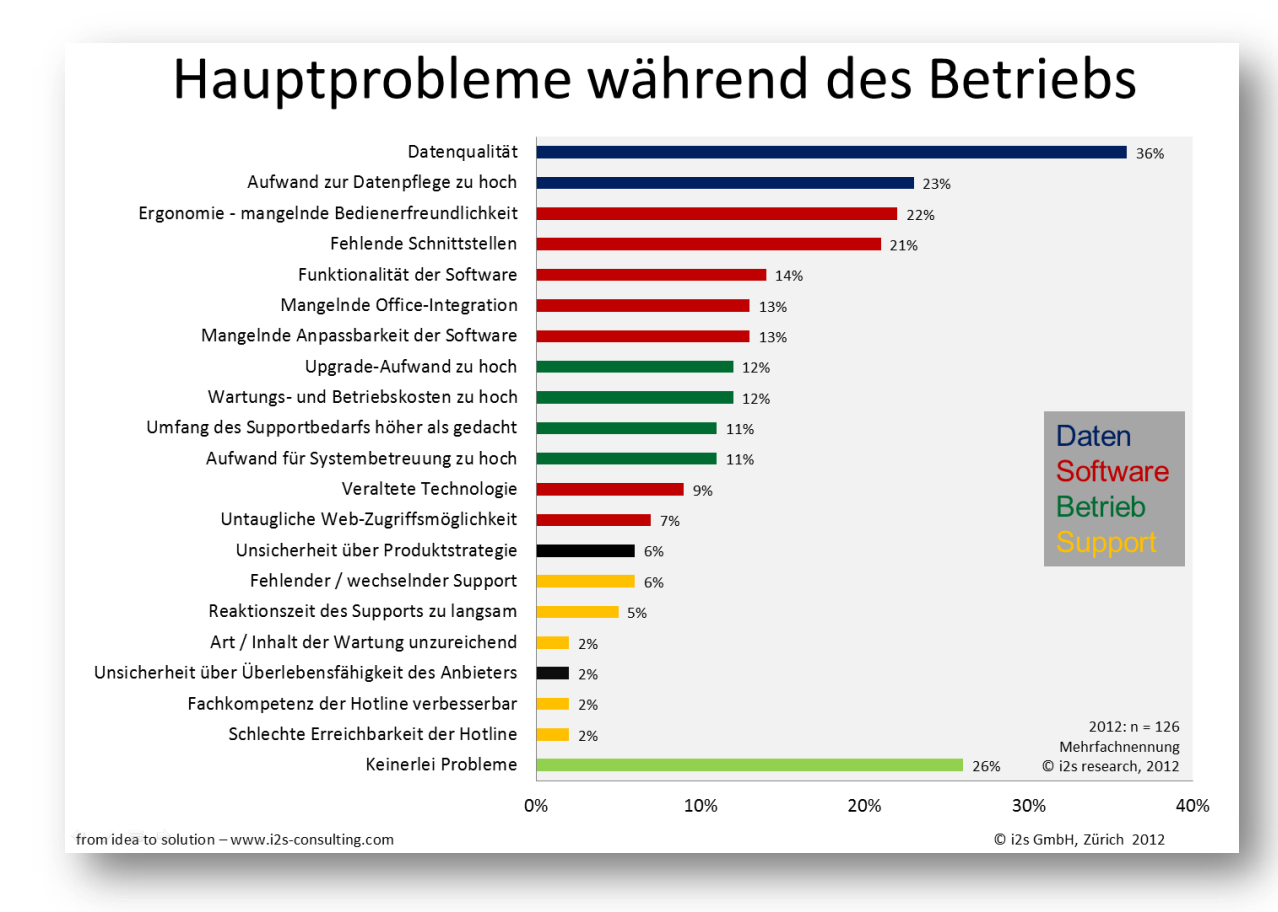

<span id="page-4-1"></span>**Abbildung 1: Hauptprobleme während des Betriebs (i2s-Studie 2012)**

 $\overline{a}$ 

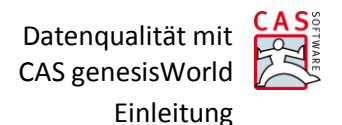

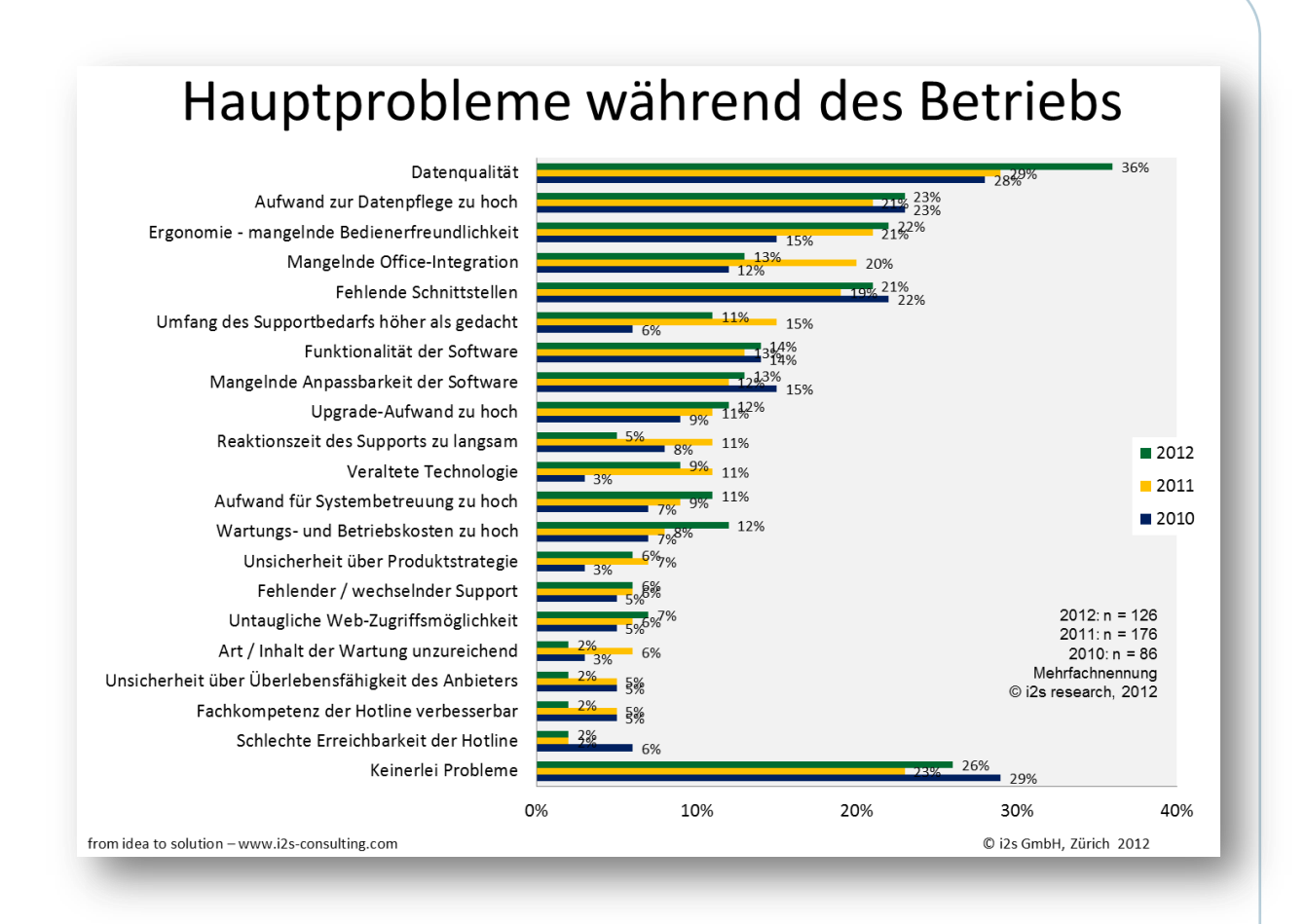

#### <span id="page-5-0"></span>**Abbildung 2: Hauptprobleme während des Betriebs (i2s-Studie 2012)**

Eine Studie von bedirect<sup>4</sup> kommt zu der Erkenntnis, dass 24% aller Adressen in Unternehmensdatenbanken fehlerhaft sind. Die Folgen von veralteten oder falschen Adressen:

- Einnahmeverluste durch nicht belieferte Kunden
- Geldverschwendung durch Korrektur von Daten
- Imageschaden

 $\overline{a}$ 

- Verletzung von Privatsphäre und Bürgerrechten
- Falsche Auswertungen
- Marketing & Vertrieb: Mehrkosten z. B. durch Retouren, Streuverluste bei Mailings
- Ineffizienzen bei der Kommunikation mit Kunden und Interessenten
- Strategische Fehlentscheidungen und Fehleinschätzungen des Kundenbestandes
- Insolvenzen durch unerwartete Zahlungsausfälle

# **Es ist daher zwingend notwendig, sich mit dem Thema Datenqualität intensiv auseinander zu setzen!**

<sup>&</sup>lt;sup>4</sup> bedirect-Studie: Adressqualität als Erfolgsfaktor in Unternehmen (2012)

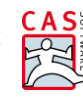

# <span id="page-6-0"></span>**1.3 Kriterien für gute Datenqualität**

Martin Bayer definiert in einem Artikel in der Computerwoche<sup>5</sup> vom 12.10.2012 folgende Kriterien für gute Datenqualität:

- Korrektheit: Die Daten müssen mit der Realität übereinstimmen
- Konsistenz: Ein Datensatz darf in sich und zu anderen Datensätzen keine Widersprüche aufweisen
- ▶ Zuverlässigkeit: Die Entstehung der Daten muss nachvollziehbar sein
- Vollständigkeit: Ein Datensatz muss alle notwendigen Attribute enthalten
- Genauigkeit: Die Daten müssen in der jeweils geforderten Exaktheit vorliegen (Beispiel: Nachkommastellen)
- Aktualität: Alle Datensätze müssen jeweils dem aktuellen Zustand der abgebildeten Realität entsprechen
- Redundanzfreiheit: Innerhalb der Datensätze dürfen keine Dubletten vorkommen
- Relevanz: Der Informationsgehalt von Datensätzen muss den jeweiligen Informationsbedarf erfüllen
- Einheitlichkeit: Die Informationen eines Datensatzes müssen einheitlich strukturiert sein
- Eindeutigkeit: Jeder Datensatz muss eindeutig interpretierbar sein
- Verständlichkeit: Die Datensätze müssen in ihrer Begrifflichkeit und Struktur mit den Vorstellungen der Fachbereiche übereinstimmen

Die Einhaltung dieser Kriterien stellt für Unternehmen eine enorme Herausforderung dar. Denn letztendlich sind sie der Schlüssel zum Erfolg, wenn es darum geht Kosten zu sparen und Prozesssicherheit zu garantieren.

<span id="page-6-1"></span>In Kapite[l 2](#page-6-1) wird gezeigt, wie diese Kriterien mit Hilfe von CAS genesisWorld erfüllt werden können.

# **2 Unterstützung durch CAS genesisWorld**

In diesem Kapitel werden Möglichkeiten aufgezeigt, wie Sie mit Hilfe von CAS genesisWorld die Herausforderungen wirkungsvoll bewältigen. Die vorgestellten Funktionen sind als Ideengeber gedacht. Sie müssen je nach Unternehmen, Ziele und Anforderungen angepasst und kombiniert werden.

# <span id="page-6-2"></span>**2.1 Allgemeine Datenqualität**

 $\overline{a}$ 

Dieses Unterkapitel beschäftigt sich mit der Qualität von (CRM-)Daten allgemein. Solche Daten sind beispielsweise Projekte, Aufgaben, Termine, Verkaufschancen etc. Die Qualität von Adressen

<sup>&</sup>lt;sup>5</sup> http://www.computerwoche.de/a/gute-daten-schlechte-daten,1931857

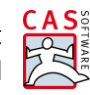

wird als eigenständiger Punkt in Kapitel [2.2](#page-21-0) behandelt.

Nachfolgend werden Funktionen von CAS genesisWorld vorgestellt, mit denen Sie die "saubere" und vollständige Erfassung und Pflege von Daten in Ihrem CRM-System sicherstellen können.

# <span id="page-7-0"></span>**2.1.1 Benutzerdefinierte Felder**

Die Möglichkeit eigene, benutzerdefinierte Felder nutzen zu können, ist eine der wichtigsten Anforderung an ein CRM-System. Selbstverständlich bietet CAS genesisWorld dies. Mit benutzerdefinierten Feldern passen Sie Adressen, Projekte etc. nach Ihren Wünschen an und schaffen so die Möglichkeit, alle für Sie relevanten Felder vollständig zu erfassen.

 Legen Sie z. B. wie in [Abbildung 3](#page-7-2) gezeigt ein Feld *Erstkontakt* bei Adressen an. In diesem Feld wird eingetragen, wann Sie das erste Mal Kontakt zum Kunden hatten. Damit kann zuverlässig nachvollzogen werden, wann und wie bestimmte Daten entstanden sind. Dies kann u.U. für bestimmte Nachweispflichten relevant werden.

Benutzerdefinierte Felder erfüllen das Kriterium der **Vollständigkeit** und der **Zuverlässigkeit**.

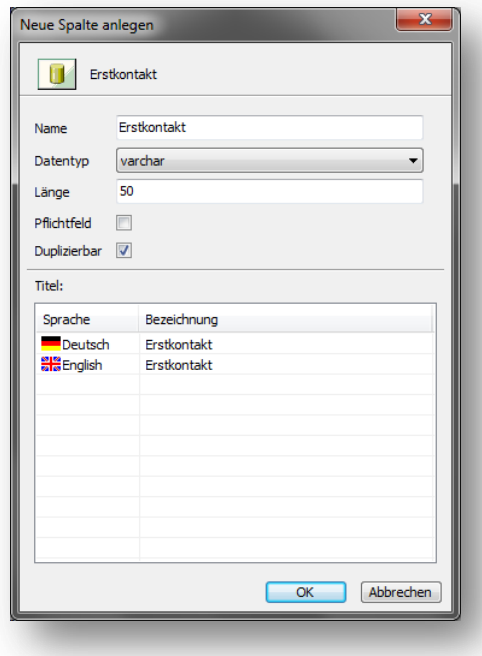

#### <span id="page-7-2"></span><span id="page-7-1"></span>**Abbildung 3: Anlegen eines benutzerdefinierten Felds**

#### **2.1.2 Pflichtfelder**

Mitunter ist es – z. B. aufgrund von Rechtsnormen und Gesetzen – erforderlich, bestimmte Informationen zwingend zu erfassen und zu speichern. So ist es im Zusammenhang mit dem Thema Datenschutz beispielsweise vorgeschrieben, die Herkunft einer Adresse und ggf. deren Weitergabe zu protokollieren. Auch kann es wichtig sein, dass Aufgaben immer einen Bearbeiter haben, oder dass bei einem Projekt zwingend das Budget erfasst ist.

CAS genesisWorld bietet die Möglichkeit, Felder zu Pflichtfeldern zu machen. Dies kann einerseits statisch sein, d.h. das Feld ist immer ein Pflichtfeld. Andererseits ist es möglich, ein Feld dynamisch – kontextabhängig – zu einem Pflichtfeld zu machen.

 Setzen Sie wie in [Abbildung 4](#page-8-0) gezeigt mit dem Form Designer beim Feld *Erstkontakt* die Option *Pflichtfeld* und machen es so dauerhaft zu einem Pflichtfeld. Dies ist für alle Felder sinnvoll, die wie im Beispiel unabhängig vom Kontext immer befüllt sein müssen.

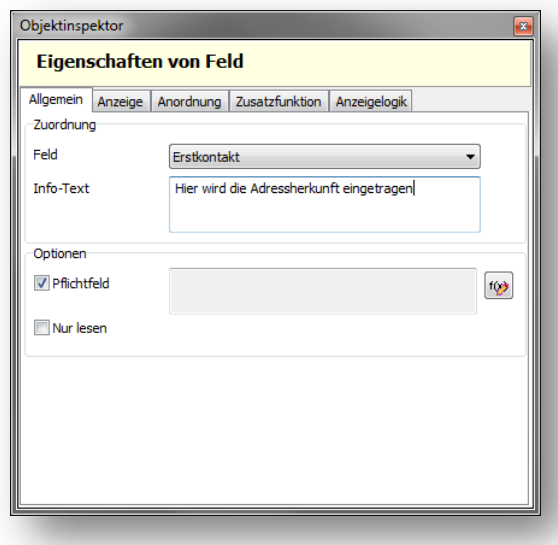

#### <span id="page-8-0"></span>**Abbildung 4: Definition eines statischen Pflichtfelds**

In [Abbildung 5](#page-8-1) sieht man, wie Pflichtfelder im Windows-Client dargestellt werden. Wird ein neuer Datensatz erzeugt oder geändert, kann dieser nicht gespeichert werden, solange nicht alle Pflichtfelder ausgefüllt sind.

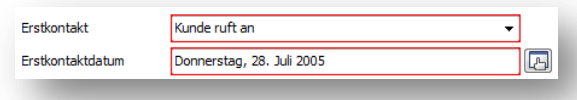

#### <span id="page-8-1"></span>**Abbildung 5: Pflichtfelder im CAS genesisWorld Windows-Client**

In manchen Fällen kann es auch Sinn machen, Felder nur unter bestimmten Voraussetzungen zu einem Pflichtfeld zu machen. Ein Beispiel: Bei einem Projekt, das den Status "abgelehnt" erhält und nur dann -, muss das Feld "Bemerkung zum Status" zwingend befüllt sein/werden.

 Um ein Feld nur unter bestimmten Voraussetzungen zu einem Pflichtfeld zu machen, nutzen Sie wie im statischen Fall die Option *Pflichtfeld* im Form Designer (vgl. [Abbildung 6\)](#page-9-1). Fügen Sie nun aber noch eine Bedingung in Form einer Formel hinzu. Ist diese Bedingung/Formel erfüllt, wird das Feld automatisch zu einem Pflichtfeld; sonst nicht.

Pflichtfelder erfüllen das Kriterium der **Vollständigkeit**.

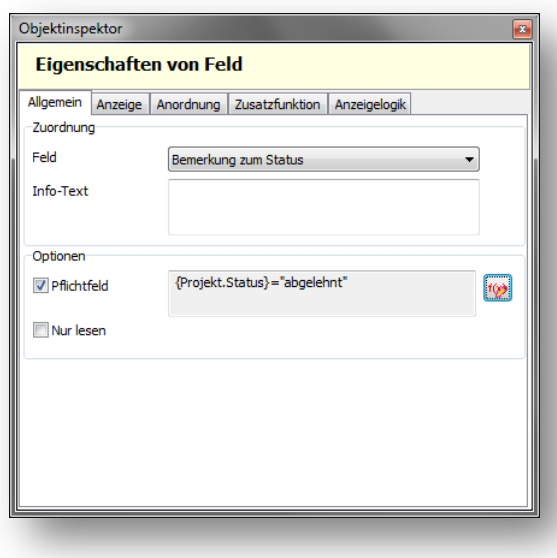

<span id="page-9-1"></span><span id="page-9-0"></span>**Abbildung 6: Definition eines dynamischen Pflichtfelds**

# **2.1.3 Vorbelegte Felder**

Ebenso kann es wichtig und hilfreich sein, neue Datensätze gleich mit bestimmten Standardwerten vorzubelegen. Damit wird vermieden, dass z. B. für Auswertungen relevante Felder leer sind, weil Mitarbeiter schlichtweg vergessen, diese Felder auszufüllen.

 Definieren Sie im Form Designer über die Schaltfläche *Formular* die Standardwerte, die bei Neuanlage eines neuen Datensatzes automatisch ausgefüllt sein sollen (vgl. [Abbildung 7\)](#page-9-2). Im Beispiel erhalten alle neuen Termine den Status "unbestätigt".

Vorbelegte Felder erfüllen das Kriterium der **Vollständigkeit**.

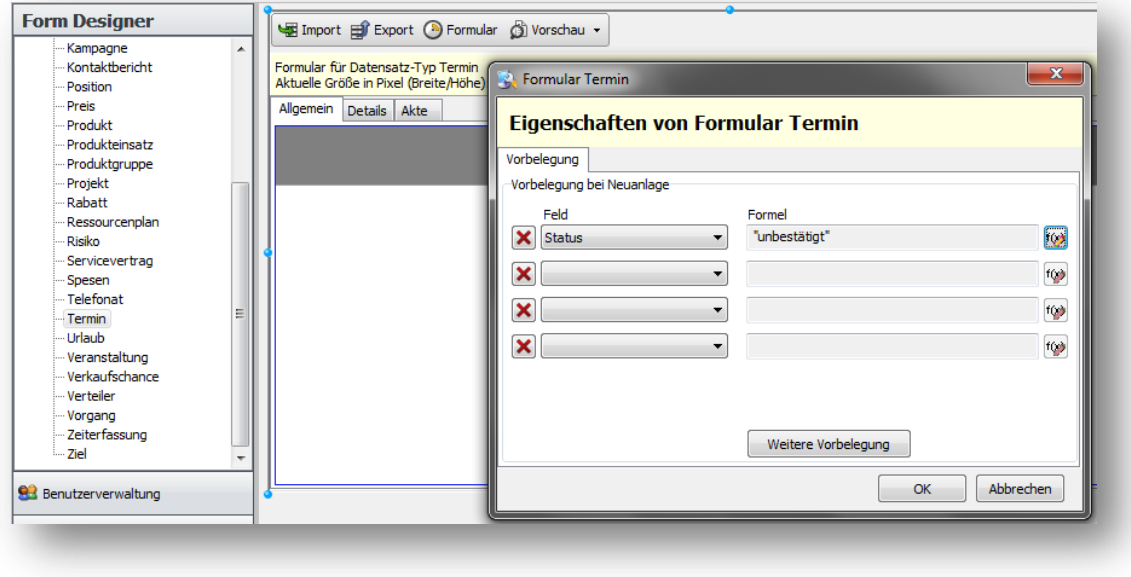

<span id="page-9-2"></span>**Abbildung 7: Vorbelegung von Feldern**

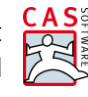

# <span id="page-10-0"></span>**2.1.4 Eingabehilfen**

CAS genesisWorld bietet eine ganze Reihe an Möglichkeiten sogenannte Eingabehilfen zu definieren. Möglich sind:

Auswahlliste

Es kann genau ein vorgegebener Eintrag ausgewählt werden; eine manuelle Eingabe ist **nicht** möglich.

- Auswahlliste mit Eingabemöglichkeit Es kann genau ein vorgegebener Eintrag ausgewählt werden; eine manuelle Eingabe ist möglich.
- Mehrfachauswahl

Es können mehrere vorgegebene Einträge ausgewählt werden; eine manuelle Eingabe ist **nicht** möglich.

- Mehrfachauswahl mit Eingabemöglichkeit Es können mehrere vorgegebene Einträge ausgewählt werden; eine manuelle Eingabe ist möglich.
- Auswahlbaum

Der Auswahlbaum bietet hierarchische Eingabehilfen – Auswahlliste und/oder Mehrfachauswahl. Eine manuelle Eingabe ist **nicht** möglich.

Interessant sind hier insbesondere die Eingabehilfen, die keine manuelle Eingabe zulassen (Auswahlliste, Mehrfachauswahl, Auswahlbaum). Auf diese Weise wird sichergestellt, dass nur aus einem vordefinierten Wertebereich Feldwerte ausgewählt werden. Dies ermöglicht eine eindeutige Zuordnung und schlüssige und lückenlose Auswertungen.

 Definieren Sie z. B. einen Auswahlbaum für das Feld *Vertriebsgebiet* (= ein benutzerdefiniertes Feld, das zuvor angelegt wurde) in Verkaufschancen (vgl. [Abbildung 8\)](#page-10-1).

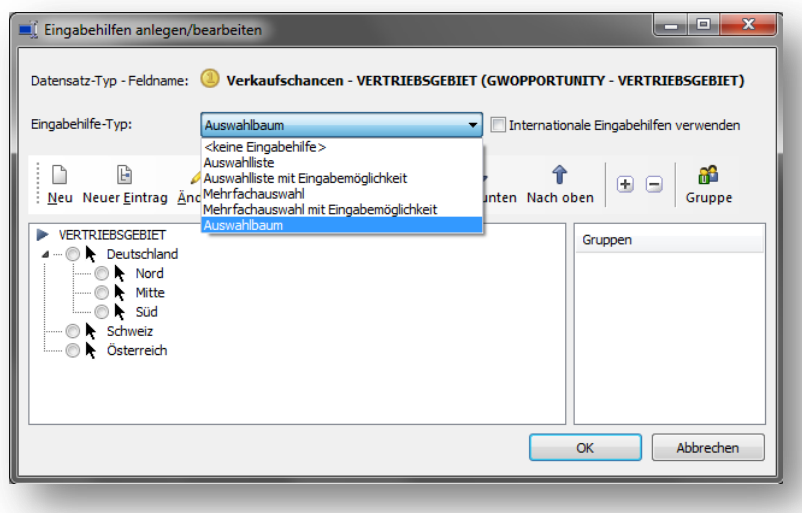

<span id="page-10-1"></span>**Abbildung 8: Definition von Eingabehilfen**

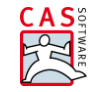

Anwender, die im CAS genesisWorld Windows-Client dieses Feld befüllen, können lediglich einen Eintrag aus dem Auswahlbaum auswählen; eine freie Eingabe ist nicht möglich (vgl[. Abbildung 9\)](#page-11-1).

Eingabehilfen erfüllen das Kriterium der **Einheitlichkeit**.

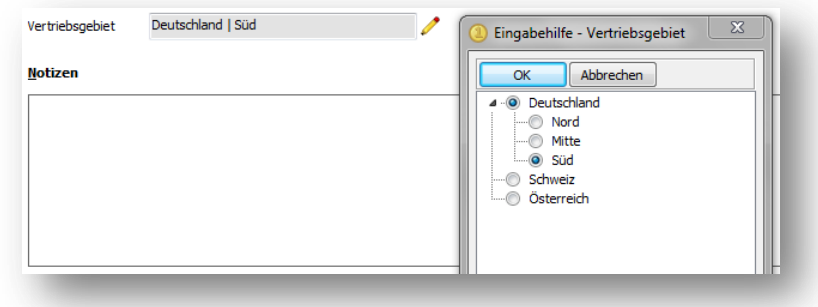

<span id="page-11-1"></span>**Abbildung 9: Auswahl einer Eingabehilfe im CAS genesisWorld Windows-Client**

Damit sind konsistente und lückenlose Auswertungen sichergestellt (vgl. [Abbildung 10\)](#page-11-2).

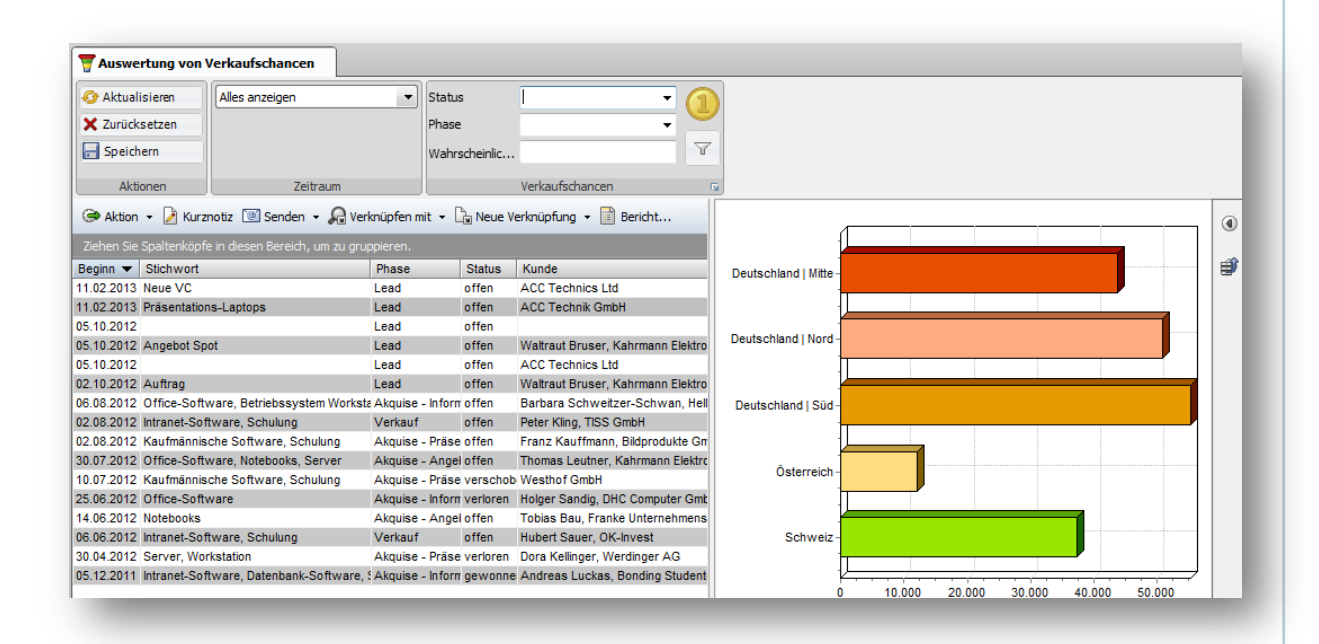

<span id="page-11-2"></span><span id="page-11-0"></span>**Abbildung 10: Verkaufschancen-Auswertung**

# **2.1.5 Rechtesystem: Rechte auf Feldebene**

CAS genesisWorld verfügt über ein sehr mächtiges Rechtesystem, mit dem sich nahezu alle Bedürfnisse aus der unternehmerischen Praxis abbilden lassen. Dabei kann u.a. feingranular eingestellt werden, dass bestimmte Personen bestimmte Felder gar nicht sehen oder zwar sehen aber nicht ändern können. Oder umgekehrt formuliert: bestimmte Felder dürfen nur von einer ausgewählten Personengruppe eingesehen und/oder geändert werden.

Damit wird verhindert, dass Feldwerte unbedarft oder aus falschem Wissen heraus geändert werden.

 Schränken Sie z. B. wie in [Abbildung 11](#page-12-1) gezeigt die Rechte bei Projekten soweit ein, dass bestimmte Felder mit Finanzbezug (Budget, Umsatz, Kosten etc.) von den Mitarbeitern zwar gesehen aber nicht geändert werden können. Das Ändern ist z. B. nur der Geschäftsführung möglich.

Rechte für LOCAL\Britta Glatt  $\sqrt{2}$ Rechte auf Spaltenebene Feld Spesen extern abrechnen Gesperrt für Zeiterfassung H Budget **Limeatz** Kosten Letzte Berechnung Kategorie Wert Deckungsbeitrag Ende Bemerkung zum Status Auftrag am Auftrag geplant Begründung  $\frac{1}{2}$ <u>Ri</u> Status Alle lesen  $\overline{v}$ Alle ändern  $\Box$ Abbrechen OK

Rechte auf Feldebene erfüllen das Kriterium der **Korrektheit**.

<span id="page-12-1"></span><span id="page-12-0"></span>**Abbildung 11: Definition von Rechten auf Feldebene**

# **2.1.6 Frei gestaltbare Masken und Register**

Mit dem Form Designer von CAS genesisWorld können Felder beliebig auf den Masken angeordnet werden. Es können neue Register geschaffen werden, um Felder thematisch zu gruppieren. Register können mit Abschnitten und Platzhaltern weiter strukturiert werden, ebenso kann das Registerlayout (Anzahl der Spalten, Aufteilung) festgelegt werden (vgl[. Abbildung 12\)](#page-13-0). Zahlreiche Inhaltselemente sorgen dafür, dass Sie sämtliche benötigte Informationen maßgeschneidert zur Anzeige bringen können. Damit wird ein schnelles und einfaches Arbeiten mit den Datensätzen unterstützt.

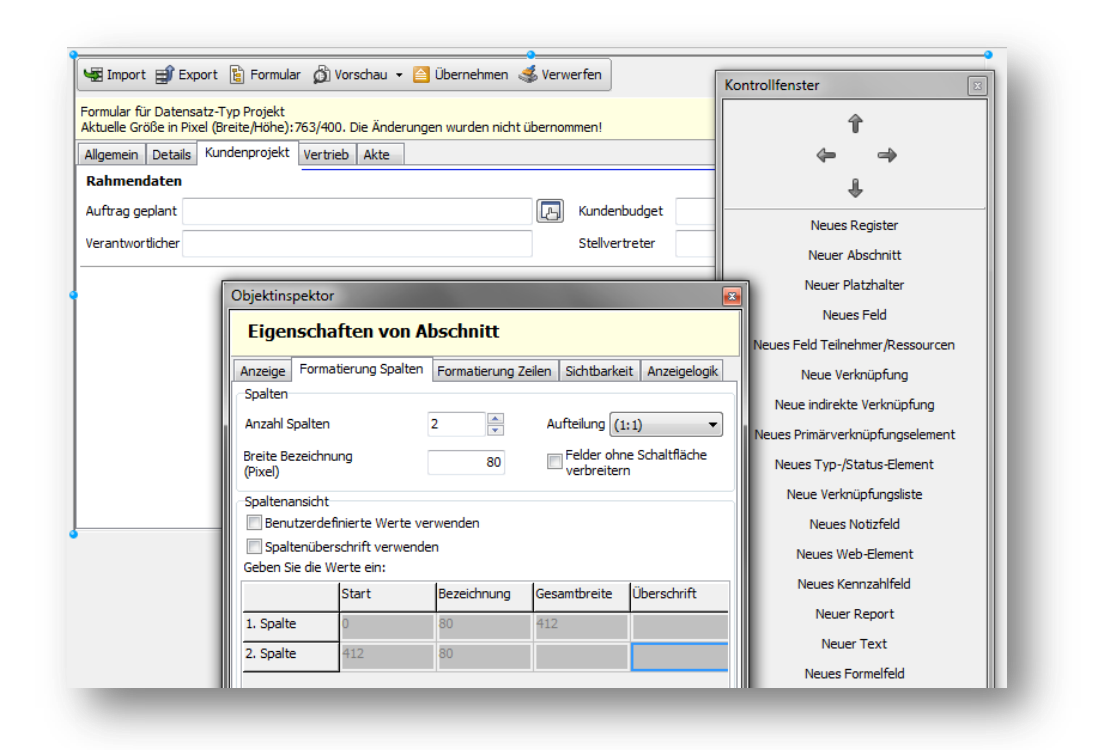

<span id="page-13-0"></span>**Abbildung 12: Definition von Feldanordnung etc.**

Ein besonderer Clou ist die Möglichkeit, Register dynamisch ein- bzw. auszublenden.

 Definieren Sie für unterschiedliche Anwendungsfälle unterschiedliche Register, auf denen nur die für den jeweiligen Anwendungsfall relevanten Felder aufgeführt sind. Blenden Sie die einzelnen Register in Abhängigkeit des Typs ein und aus.

Im Beispiel (vgl. [Abbildung 13\)](#page-14-1) wurde bei Vorgängen ein neuer Typ *Produktionsauftrag* angelegt. Ein gleichnamiges Register bündelt alle Felder und Informationen, die bei Produktionsaufträgen relevant sind. Wird ein Vorgang nun zu einem Produktionsauftrag – ganz einfach indem der Typ entsprechend gesetzt wird – werden nur die Register Produktionsauftrag, das Journal und die Akte angezeigt. Alle anderen Register werden dynamisch ausgeblendet.

Dies stellt sicher, dass sich der Anwender ganz auf den konkreten Anwendungsfall konzentrieren kann und nicht von einer Masse an Feldern und Informationen irritiert und abgelenkt wird.

Masken und Register erfüllen das Kriterium der **Verständlichkeit** und der **Relevanz**.

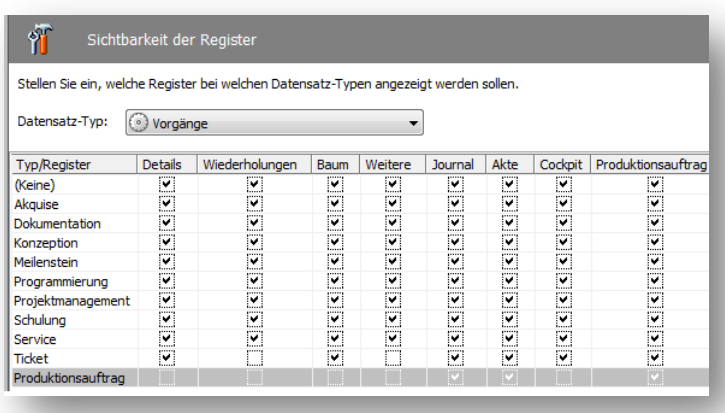

#### <span id="page-14-1"></span><span id="page-14-0"></span>**Abbildung 13: Definition der Sichtbarkeit von Registern**

#### **2.1.7 Feldformatierung**

Eine wichtige Forderung ist es, Werte so (genau) zu erfassen, wie sie notwendig sind. Der Form Designer bietet u.a. die Möglichkeit, die Formatierung der einzelnen Felder individuell festzulegen. So können das Format (Dezimalzahl, Text, Datum etc.) eingestellt und z. B. die Anzahl der Nachkommastellen (bei Dezimalfeldern) oder das Datumsformat definiert werden.

 Legen Sie wie im Beispiel in [Abbildung 14](#page-14-2) ein Dezimalfeld mit vier Nachkommastellen an, um z. B. Preise, Abmessungen etc. präzise zu erfassen.

Feldformatierungen erfüllen das Kriterium der **Genauigkeit**.

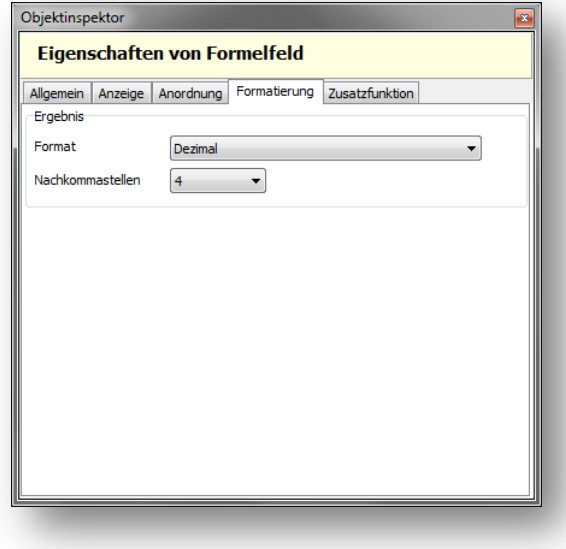

<span id="page-14-2"></span>**Abbildung 14: Definition der Formatierung von Feldern**

#### <span id="page-15-0"></span>**2.1.8 Journal**

Das Journal in CAS genesisWorld ist für jeden Datensatztyp in CAS genesisWorld – auch für eigene – verfügbar. Das Journal protokolliert und dokumentiert jede Änderung am Datensatz. Dabei wird vermerkt, wer wann einen Datensatz erzeugt oder gelöscht hat, oder wer wann welches Feld mit welchem Wert geändert hat (vgl. [Abbildung 15\)](#page-15-2). Eine Undo-Funktion sorgt dafür, dass ungewollte Änderungen wieder rückgängig gemacht werden können.

Das Journal erfüllt das Kriterium der **Zuverlässigkeit**.

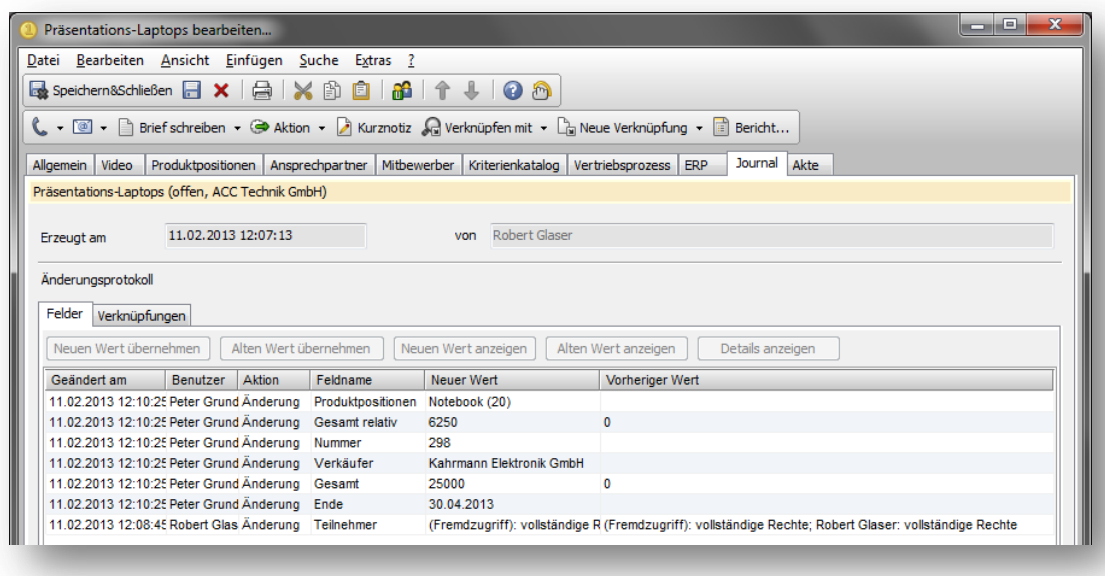

<span id="page-15-2"></span><span id="page-15-1"></span>**Abbildung 15: Journal**

#### **2.1.9 Benachrichtigungs- und Aktionsdienst**

Mit dem Benachrichtigungs- und Aktionsdienst von CAS genesisWorld stehen leistungsstarke Funktionen im Bereich Workflow und Prozesssteuerung und –überwachung zur Verfügung. Datensätze können "überwacht" und auf das Eintreten bestimmter Ereignisse überprüft werden. Tritt ein solches Ereignis ein, kann entweder jemand per E-Mail benachrichtig werden (Benachrichtigungsdienst) oder es können Änderungen an Datensätzen erfolgen (Aktionsdienst).

So können beispielsweise Konsistenzregeln definiert werden: Wenn die Zahlungsart=Lastschrift gesetzt wird und die Bankverbindung leer ist, dann informiere Person X im Unternehmen. Oder eine Plausibilitätsprüfung kann dafür sorgen, dass bei Eingabe einer Bankleitzahl > 99999999 jemand benachrichtigt wird, diese Werte zu überprüfen.

Beispiel Benachrichtigungsdienst: Wird eine Kundenadresse geändert, bekommt ein ausgezeichneter Mitarbeiter (Datenqualitätsbeauftragter) eine E-Mail. Dieser kann nun die Änderungen überprüfen. So ist sichergestellt, dass alle Adressen gemäß den geltenden Richtlinien und Regularien korrekt erfasst und gepflegt sind.

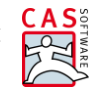

Oder – das Beispiel von oben aufgegriffen: Wird eine Adresse angelegt oder geändert und ist der Wert im Feld Zahlungsart Lastschrift und das Feld Bankverbindung leer, dann wird eine Benachrichtigung an das Finance-Team geschickt, damit dieses die Adresse prüfen kann.

Beispiel Aktionsdienst: Wird das Ende-Datum einer Verkaufschance nicht ausgefüllt, wird sie automatisch auf drei Monate in die Zukunft terminiert.

 Legen Sie dazu im Benachrichtigungs- und Aktionsdienst eine neue Regel für Verkaufschancen an. Zunächst wird das Ereignis definiert (vgl. [Abbildung 16\)](#page-16-0). Überwacht werden neu erzeugte Verkaufschancen, deren Ende-Datum leer ist – letzteres geschieht über die Einschränkung durch Filter (vgl. [Abbildung 17\)](#page-16-1).

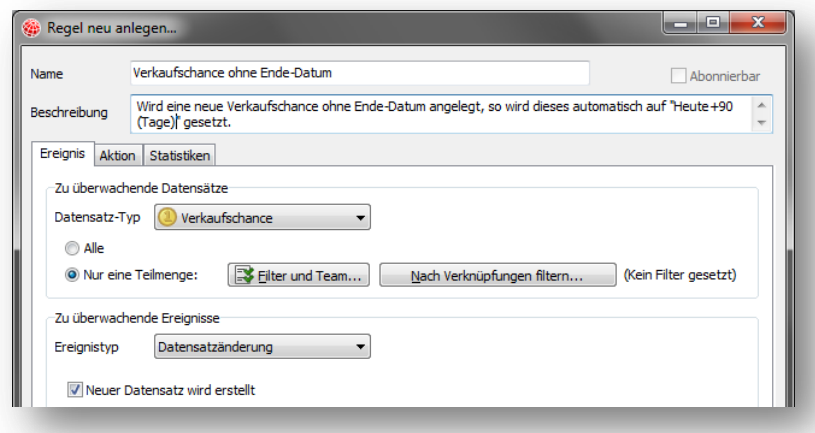

#### <span id="page-16-0"></span>**Abbildung 16: Definition des Ereignisses**

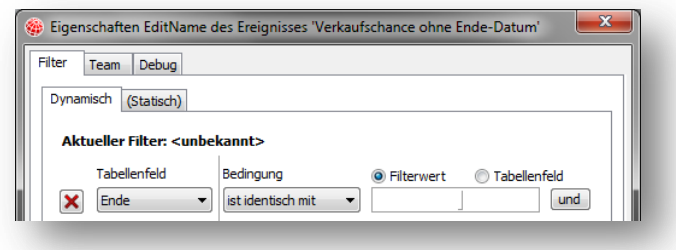

<span id="page-16-1"></span>**Abbildung 17: Definition des Filters der zu überwachenden Datensätze**

Danach wird die Aktion definiert, die durchgeführt werden soll, wenn das Ereignis eintritt. Im Beispiel soll der Datensatz selbst, also die Verkaufschance ohne Ende-Datum, angepasst/geändert werden; das Ende-Datum wird auf "Heute+90 (Tage)" gesetzt (vgl. [Abbildung 18\)](#page-17-1).

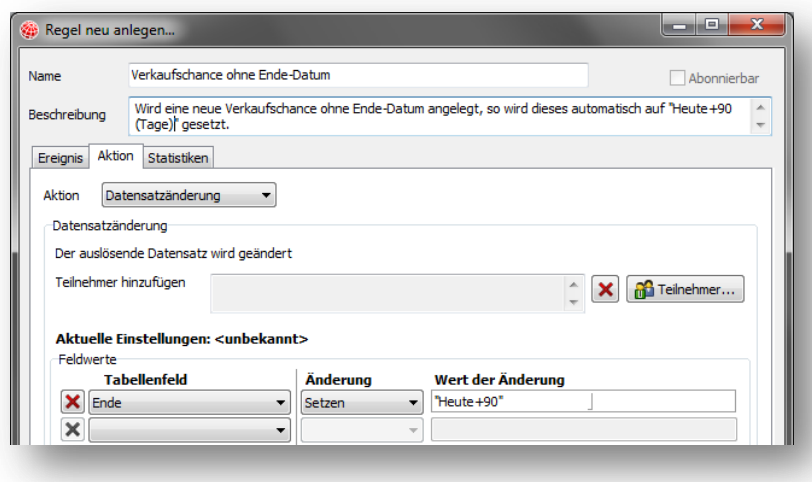

<span id="page-17-1"></span>**Abbildung 18: Definition der Aktion**

Mit diesem Mechanismus wird erreicht, dass alle neuen Verkaufschancen auf jeden Fall terminiert werden. Dadurch werden konsistente, lückenlose und realistische Forecasts möglich (vgl. [Abbildung 19\)](#page-17-2).

**IL** Forecast Gesamt (relativ) Speichern **am Zurücksetzen** | **Ex Ansicht • ||** Konfiguration |||||| Liste **C** Aktualisieren  $\psi_1$  Alles auswählen | || Crystal Reports || Brucken... **Säulendiagramm** 25000 20000 15000 Ergebnis  $\blacksquare$  Ergebnis 10000 5000  $\Omega$ März April Mai Juni Juli September Oktober November Dezembe Janua Februa August

Der Benachrichtigungs- und Aktionsdienst erfüllt das Kriterium der **Konsistenz**.

<span id="page-17-2"></span><span id="page-17-0"></span>**Abbildung 19: Verkaufschancenauswertung im CAS genesisWorld Windows-Client**

#### **2.1.10 Aktionen**

Oftmals steht man vor der Herausforderung, viele Datensätze auf einmal zu ändern. Dies kann der Fall sein, wenn man bei einem Datensatztyp ein neues Feld eingeführt hat, das bei den

Bestandsdaten aber noch nicht befüllt ist. Oder man möchte bei Datensätzen die Kategorie o.ä. ändern.

Es ist daher notwendig, einen effizienten Mechanismus zu haben, Feldwerte auch bei mehreren Datensätzen gleichzeitig zu setzen oder zu ändern. CAS genesisWorld bietet mit den sogenannten Aktionen ein solches Werkzeug.

Sie haben beispielsweise eine Reihe von Protokollen, die allerdings sehr unterschiedlich gepflegt sind: das Stichwort ist uneinheitlich, wichtige Felder wie Kategorie, Dokumentsprache und Status fehlen, die Teilnehmer sind ebenfalls inkonsistent (vgl[. Abbildung 20\)](#page-18-0).

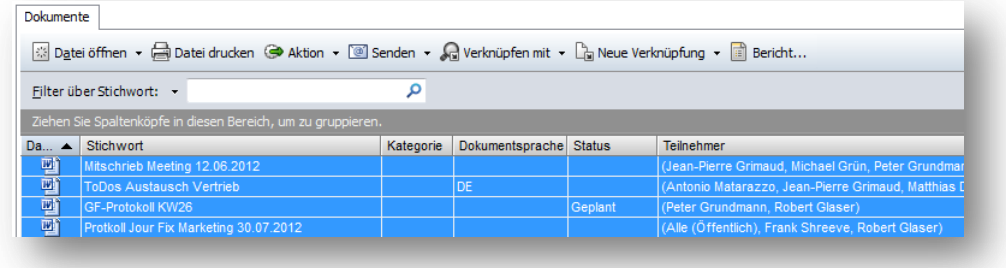

#### <span id="page-18-0"></span>**Abbildung 20: Dokumentliste**

 Um mehrere Dokumente nach Ihren Wünschen bzw. Unternehmensvorgaben zu ändern, definieren Sie eine Aktion, die sämtliche Änderungen bündelt. So werden im Beispiel (vgl. [Abbildung 21\)](#page-19-0) Werte für die Felder Kategorie, Dokumentsprache und Status gesetzt. Jedem Stichwort wird der Präfix "Protokoll:" vorangestellt und die Teilnehmer werden einheitlich definiert.

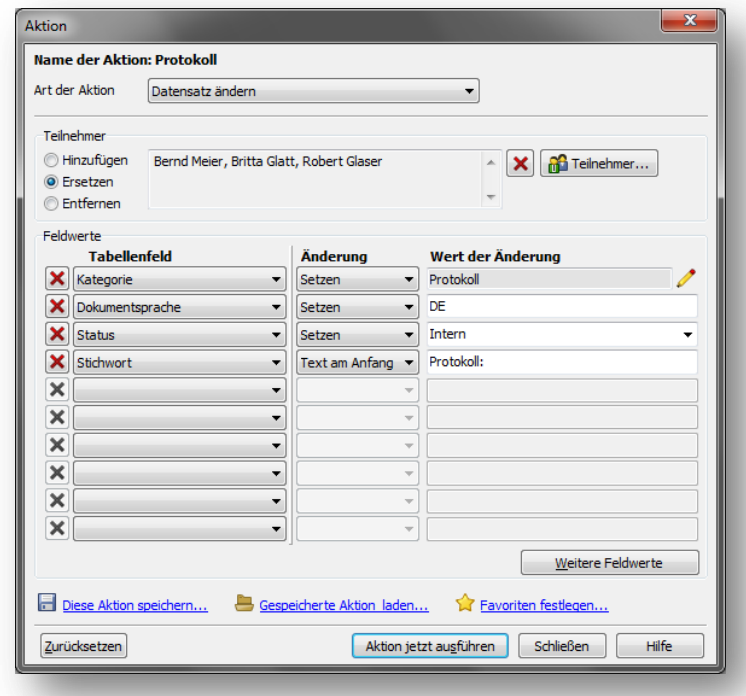

<span id="page-19-0"></span>**Abbildung 21: Definition der Aktion**

Rufen Sie die Aktion einfach z. B. aus der Dokumentliste auf (vgl. [Abbildung 22\)](#page-19-1).

|                                                                                |                                  |    | 图 Datei öffnen ▼ A Datei drucken (→ Attion ▼ © Senden ▼ A Verknüpfen mit ▼ La Neue Verknüpfung ▼ ■ Bericht |             |               |                                                     |
|--------------------------------------------------------------------------------|----------------------------------|----|----------------------------------------------------------------------------------------------------|-------------|---------------|-----------------------------------------------------|
| Filter über Stichwort: • Stichwort<br>Ziehen Sie Spaltenköpfe in diesen Bereid |                                  | G  | Wiedervorlage                                                                                              |             |               |                                                     |
|                                                                                |                                  | L  | Telefonat planen                                                                                           |             |               |                                                     |
| Da 4                                                                           | Stichwort                        |    | Verkaufschance anlegen                                                                                     | nentsprache | <b>Status</b> | Teilnehmer                                          |
| 画                                                                              | Mitschrieb Meeting 12.06.2012    |    | Protokoll                                                                                                  |             |               | (Jean-Pierre Grimaud, Michael Grün, Peter Grundman  |
| 画                                                                              | <b>ToDos Austausch Vertrieb</b>  |    |                                                                                                    |             |               | (Antonio Matarazzo, Jean-Pierre Grimaud, Matthias D |
| 画                                                                              | GF-Protokoll KW26                | 69 | Formeln aktualisieren                                                                                      |             | Geplant       | (Peter Grundmann, Robert Glaser)                    |
| 画                                                                              | Protkoll Jour Fix Marketing 30.0 | 6  | Weitere Aktion                                                                                             |             |               | (Alle (Öffentlich), Frank Shreeve, Robert Glaser)   |
| 画                                                                              | Briefvorlage 'Interesse an CP-3  |    |                                                                                                    |             |               | (Peter Grundmann, Robert Glaser)                    |

<span id="page-19-1"></span>**Abbildung 22: Ausführen der Aktion**

Das Ergebnis sind einheitliche Dokumente (vgl[. Abbildung 23\)](#page-20-1).

Aktionen erfüllen das Kriterium der **Vollständigkeit** und der **Einheitlichkeit**.

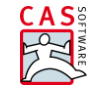

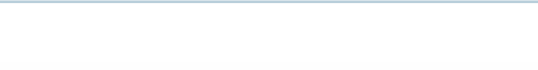

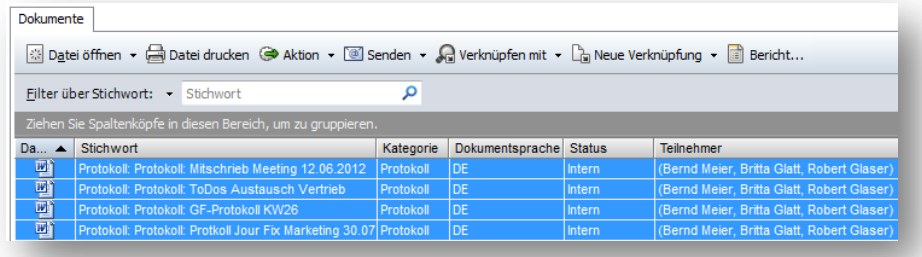

<span id="page-20-1"></span><span id="page-20-0"></span>**Abbildung 23: Geänderte Dokumente**

# **2.1.11 Modul Helpdesk: Ticketaktionen**

Das Modul Helpdesk von CAS genesisWorld unterstützt Sie, in Ihrem Unternehmen einen professionellen Service und Support zu bieten. Eine wichtige Forderung in diesem Bereich ist es, Support-Anfragen schnell und prozesssicher zu bearbeiten; insbesondere müssen Support-Anfragen reibungslos zwischen verschiedenen Mitarbeitern im Unternehmen übergeben werden können. Dafür bietet das Modul Helpdesk sogenannte Ticketaktionen, die in etwa mit den in Kapite[l 2.1.10](#page-17-0) beschriebenen Aktionen vergleichbar sind.

Mit Ticketaktionen wird eine Reihe von Datensatzänderungen definiert. Dies können Änderungen von Feldwerten, aber auch das Ändern von Teilnehmern sein. Wird eine Ticketaktion ausgeführt werden alle Änderungen auf einmal durchgeführt.

|                       | Datei Bearbeiten Ansicht Einfügen Suche Extras ? |                                                                                        |
|-----------------------|--------------------------------------------------|----------------------------------------------------------------------------------------|
|                       | Bespeichern&Schließen 日 6 ×   白   ※   白   ④ 2 m  |                                                                                        |
|                       |                                                  | ⊙ CAS → G 区 (3 + ○ Workflow ■ Dokument anlegen → → Aktion → B Kurznotiz ■ Senden → G W |
| Ticket<br>CAS Support | Zusatzinfos   Details   ext. Ticketsystem   Bev  | Wiedervorlage<br>Е                                                                     |
|                       |                                                  | Telefonat planen                                                                       |
| <b>Stichwort</b>      | <b>Unterstützung Installation</b>                | Verkaufschance anlegen                                                                 |
| Vorgang von           | Montag, 11. Februar 2013<br>Beginn<br>ıч         | 玉<br>an CAS genesisWorld Entwicklung                                                   |
| bis                   | Montag, 11. Februar 2013<br>Ende                 | an CAS PIA Entwicklung                                                                 |
| Übergeordnet          | Robert Glaser (Ca) 7+ [8] Support [8]            | 马<br>an Support                                                                        |
|                       |                                                  | 山<br>Anforderung aufnehmen                                                             |
| Kunde                 | <b>Robert Glaser</b>                             | 69<br>Weitere Aktion                                                                   |
| Melder                | <b>Robert Glaser</b>                             | <b>FILARINI</b>                                                                        |
|                       | $\overline{\phantom{a}}$                         | Version                                                                                |

**Abbildung 24: Auswahl einer Ticketaktion**

Ein großer Vorteil solcher Ticketaktionen ist die Reduktion "menschlicher Fehler" weil z. B. wichtige Felder nicht ausgefüllt wurden. Es werden effektiv korrupte Prozesse verhindert, weil ein Ticket z. B. keinen eindeutigen Bearbeiter hat. Darüber hinaus erlauben Ticketaktionen eine schnellere Einarbeitung neuer Mitarbeiter und sparen im täglichen Betrieb Zeit.

Ticketaktionen erfüllen das Kriterium der **Vollständigkeit** und der **Einheitlichkeit**.

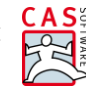

<span id="page-21-0"></span>**2.2 Adressqualität**

Neben den oben genannten Möglichkeiten, die Qualität bei allgemeinen CRM-Daten sicherzustellen, stehen bei Adressen zusätzliche Funktionen zur Verfügung; die oben beschriebenen Mechanismen lassen sich selbstverständlich auch bei Adressen anwenden.

# <span id="page-21-1"></span>**2.2.1 Adress-Assistent**

Mitunter möchten Sie eine neue Adresse erfassen, deren Kontaktdaten Sie als E-Mail-Signatur oder Webseiten-Impressum vorliegen haben. Anstatt diese Daten mühsam abzutippen oder feldweise per Copy&Paste in die Adressmaske zu übernehmen, können Sie ganz einfach den Adress-Assistenten nutzen.

 Markieren Sie dazu wie i[n Abbildung 25](#page-21-2) und [Abbildung 26](#page-22-0) gezeigt den Text, der die Adressinformationen enthält. Mit STRG+C kopieren Sie den Text in die Zwischenablage. Rufen Sie über die Funktion *Adresse einfügen…* in der Toolbar von CAS genesisWorld (vgl. [Abbildung](#page-22-1)  [27\)](#page-22-1) die Zwischenablage des Adress-Assistenten auf (vgl. [Abbildung 28\)](#page-23-1). Mit diesen Informationen wird nun im letzten Schritt automatisch eine Adresse erzeugt – entweder als Einzelkontakt, als Ansprechpartner oder als Firma (vgl[. Abbildung 29\)](#page-23-2).

Der Adress-Assistent hilft Ihnen, effektiv und fehlerfrei neue Adressen zu erfassen. Sie vermeiden "Vertipper" und sparen Zeit.

Der Adress-Assistent erfüllt das Kriterium der **Korrektheit**.

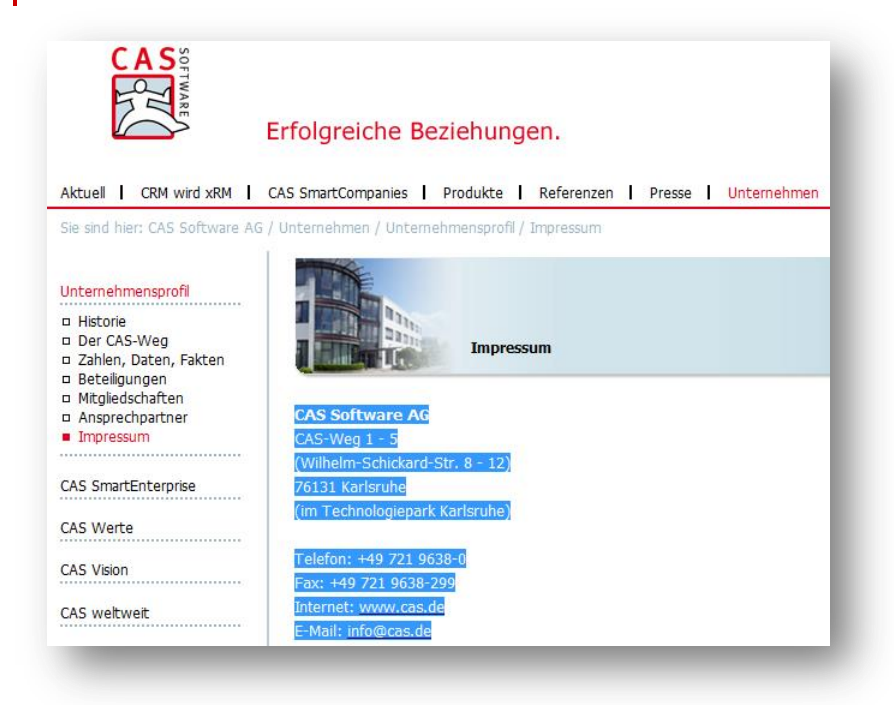

<span id="page-21-2"></span>**Abbildung 25: Impressum einer Webseite**

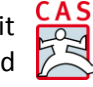

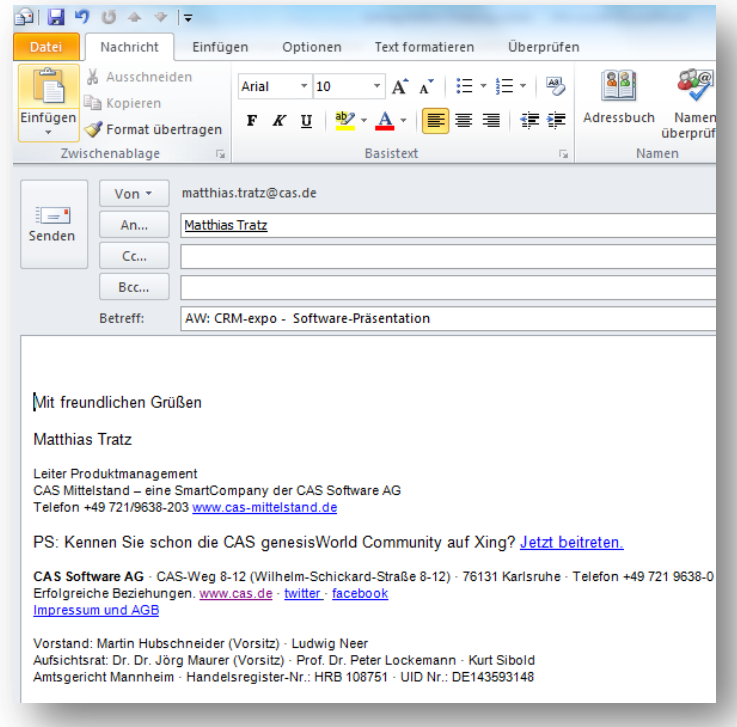

<span id="page-22-0"></span>**Abbildung 26: E-Mail-Signatur**

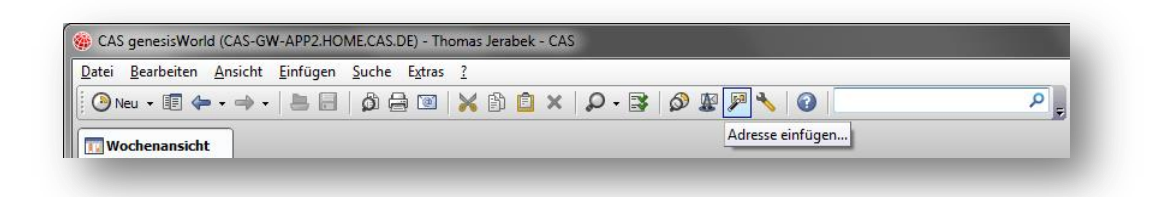

<span id="page-22-1"></span>**Abbildung 27: Adresse einfügen**

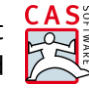

an Ch Adress-Assistent Diese Daten werden verschlüsselt (https) über das Internet an einen Web-Service der CAS Software AG<br>geschickt. Die Umsetzung der Daten in eine Adresse erfordert eine umfangreiche Logik und findet auf<br>den Servern der CAS So Inhalt der Zwischenablage: **CAS Software AG**  $CAS-Weg 1 - 5$ (Wilhelm-Schickard-Str. 8 - 12) 76131 Karlsruhe<br>(im Technologiepark Karlsruhe) Telefon: +49 721 9638-0<br>Fax: +49 721 9638-299 Internet: www.cas.de<br>E-Mail: info@cas.de Adressdatensatz erzeugen | Abbrechen

<span id="page-23-1"></span>**Abbildung 28: Zwischenablage des Adress-Assistenten**

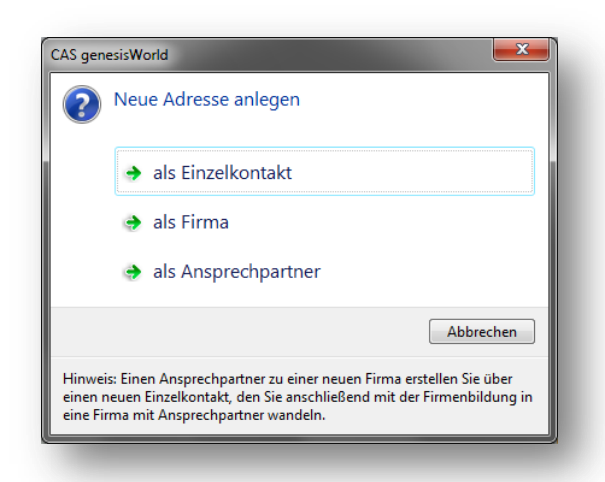

**Abbildung 29: Anlegen einer neuen Adresse**

# <span id="page-23-2"></span><span id="page-23-0"></span>**2.2.2 Automatische Adressprüfung**

Bei der Eingabe von Adressen unterstützt CAS genesisWorld den Anwender dahingehend, dass bestimmte Felder in Abhängigkeit der Eingabe anderer automatisch ausgefüllt werden.

Nachdem beispielsweise Vor- und Nachname eingegeben wurden, werden anhand einer Vornamensdatenbank das Geschlecht bestimmt und die passende Anrede (z. B. "Herr" oder "Frau") sowie die Briefanrede (z. B. "Sehr geehrter Herr Müller") generiert.

Ebenso werden nach Eingabe der Postleitzahl automatisch der Ort, Teilort und das Bundesland eingetragen.

Anhand der Bankleitzahl wird zuverlässig das Kreditinstitut und die BIC-Nummer ermittelt.

 Wählen Sie dazu in den Benutzereinstellungen im Bereich Adressen die Optionen aus, die Sie für eine automatische Adressprüfung nutzen möchten (vgl. [Abbildung 30\)](#page-24-0).

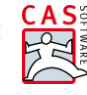

Automatische Adressprüfung Anrede passend zum Vornamen 7 Briefanrede passend zum Vornamen und Namen Ort passend zur Postleitzahl Teilort passend zur Postleitzahl IV Bundesland passend zur Postleitzahl V Rufnummern-Formatierung passend zu DIN 5008 Ländervorwahl Standard: Deutschland (+49)  $\overline{\phantom{0}}$ D Bankinstitut passend zur Bankleitzahl **D** BIC-Nummer passend zur Bankleitzahl

#### <span id="page-24-0"></span>**Abbildung 30: Optionen für die automatische Adressprüfung**

Wird eine Adresse bearbeitet (neu angelegt oder geändert), werden zudem alle Änderungsvorschläge angezeigt, bei denen die vorgeschlagenen Werte von den tatsächlich durch den Benutzer eingegebenen Werten abweichen (vgl. [Abbildung 31\)](#page-24-1). Der Anwender kann nun entscheiden, welchen Wert er letztendlich übernehmen oder beibehalten möchte.

Diese Automatismen sparen Zeit und vermeiden Fehler bei der manuellen Eingabe.

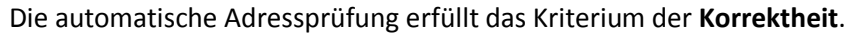

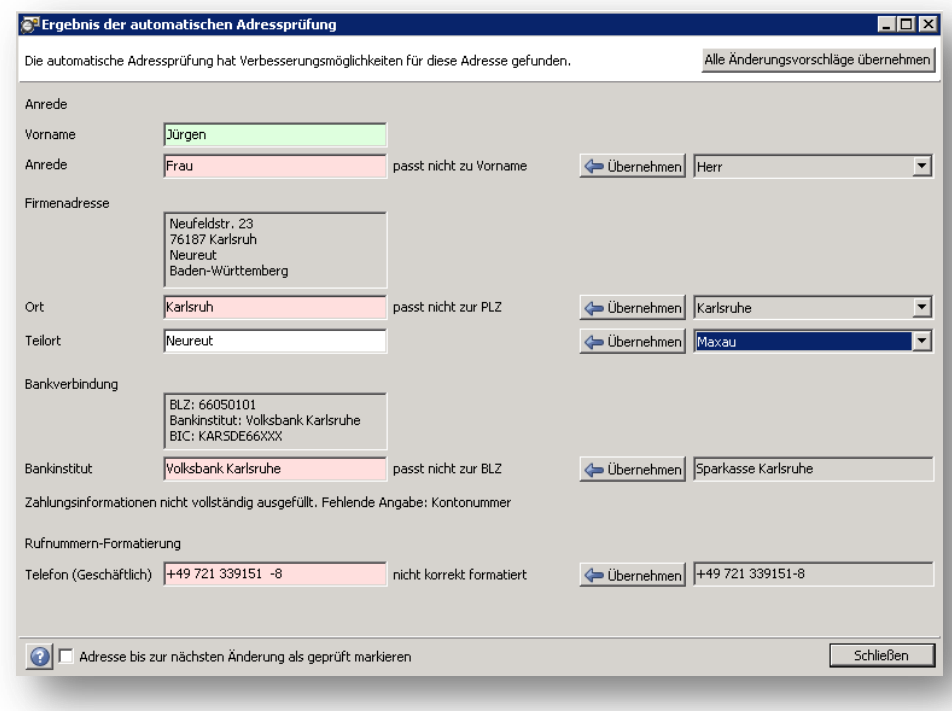

<span id="page-24-1"></span>**Abbildung 31: Ergebnis der automatischen Adressprüfung**

#### <span id="page-25-0"></span>**2.2.3 Adressprüfung und –anreicherung**

Im Produktstandard steht Ihnen eine einfache und schnelle Möglichkeit zur Verfügung, Adressen auf postalische Korrektheit zu überprüfen. Dies geschieht über einen Service der YellowMap AG.

 Klicken Sie in einer Adressmaske auf die Schaltfläche rechts neben der Anschrift (vgl. [Abbildung 32\)](#page-25-1). Die Daten werden mit dem aktuellen Datenbestand der YellowMap AG abgeglichen und Unterschiede dargestellt (vgl. [Abbildung 33\)](#page-25-2). Der Anwender kann nun entscheiden, welche Werte er übernimmt. Mit dieser Funktion wird gewährleistet, dass der Anwender immer aktuelle und korrekte Adressdaten seiner Kunden verwendet.

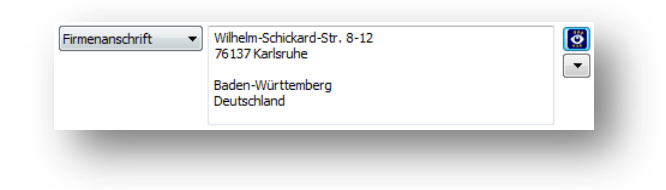

#### <span id="page-25-1"></span>**Abbildung 32: Prüfung auf postalische Korrektheit mit YellowMap**

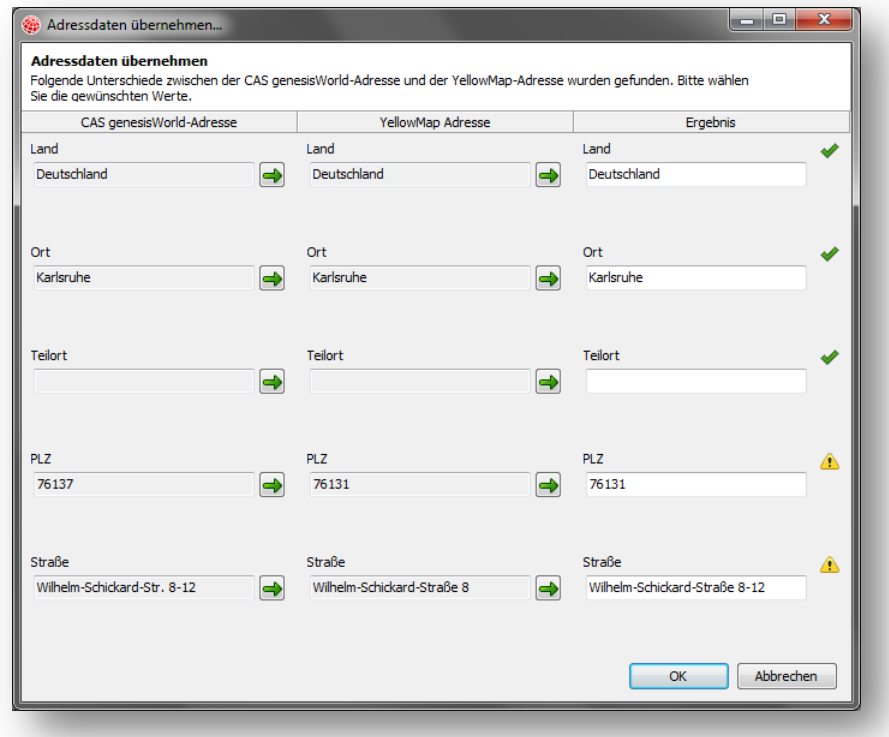

#### <span id="page-25-2"></span>**Abbildung 33: Prüfung auf postalische Korrektheit mit YellowMap**

Einen Schritt weiter als die reine Adressprüfung geht die Adressanreicherung mit bedirect.

 Wählen Sie dazu die Option bedirect über die Schaltfläche Adressdienste (vgl. [Abbildung 34\)](#page-26-1). Damit werden zusätzliche Kommunikations-, Unternehmens- und Entscheiderdaten von

bedirect abgerufen (vgl[. Abbildung 35\)](#page-26-2) und in der Adresse vermerkt. So ist sichergestellt, dass Sie stets mit aktuellen Adressdaten Ihrer Kunden arbeiten.

Die Adressprüfung und –anreicherung erfüllen das Kriterium der **Korrektheit** und der **Aktualität**.

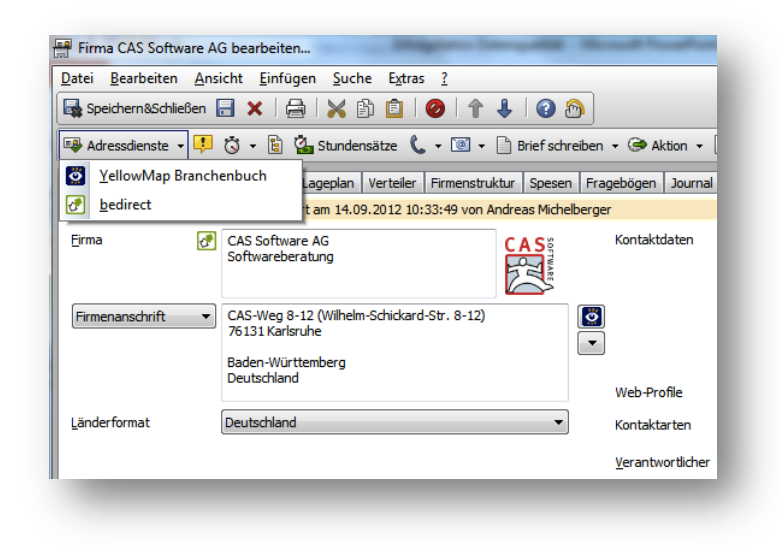

**Abbildung 34: Adressanreicherung mit bedirect**

<span id="page-26-1"></span>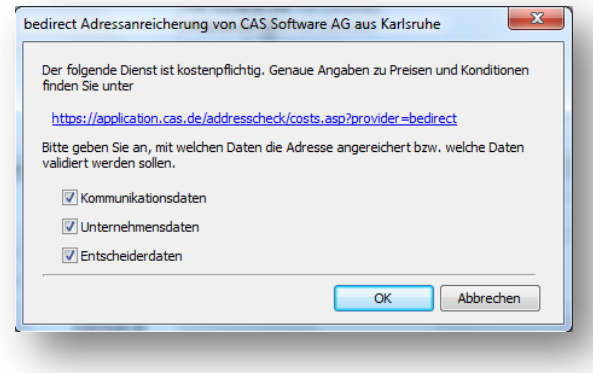

<span id="page-26-2"></span><span id="page-26-0"></span>**Abbildung 35: Adressanreicherung mit bedirect**

#### **2.2.4 Soziale Netzwerke**

CAS genesisWorld verfügt über eine Anbindung an diverse soziale Netzwerke. Jeder Anwender kann in seinen persönlichen Einstellungen seine Login-Daten für diverse soziale Netzwerke hinterlegen (vgl. [Abbildung 36\)](#page-27-0).

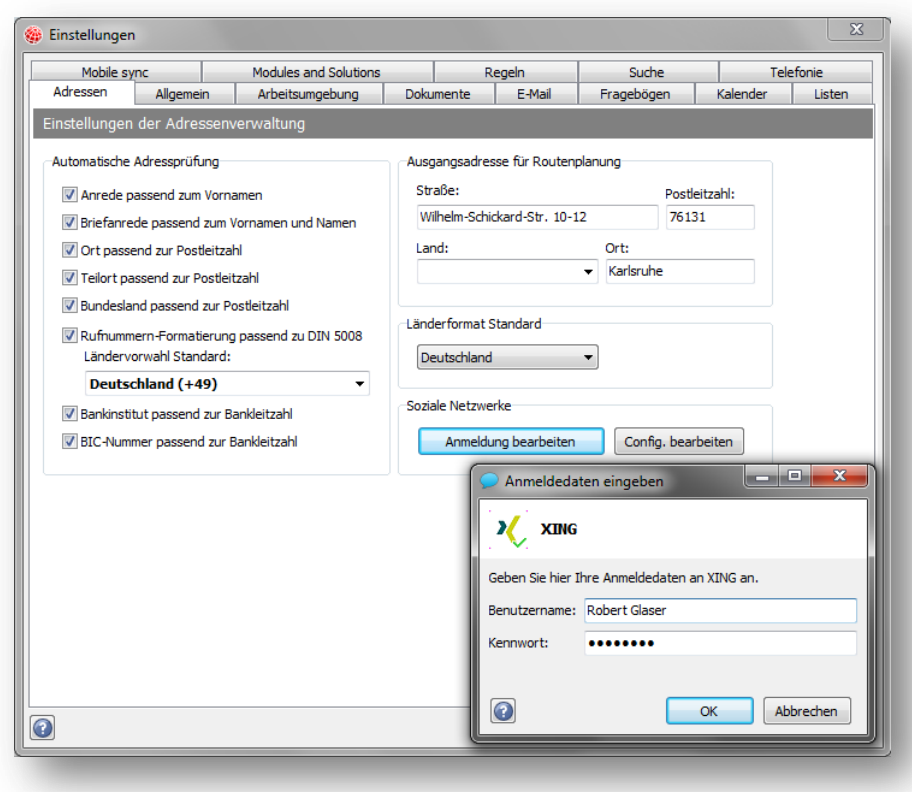

#### <span id="page-27-0"></span>**Abbildung 36: Anmeldedaten für Soziale Netzwerke**

Ist ein Kontakt in CAS genesisWorld auch in einem sozialen Netzwerk mit dem Anwender verbunden, kann diese Verbindung auch in CAS genesisWorld hergestellt werden. Wurde die Verbindung einmal hergestellt, hat der Anwender jederzeit die Möglichkeit, direkt aus CAS genesisWorld das Kontaktprofil im entsprechenden Netzwerk aufzurufen (vgl[. Abbildung 37](#page-27-1) und [Abbildung 38\)](#page-28-1).

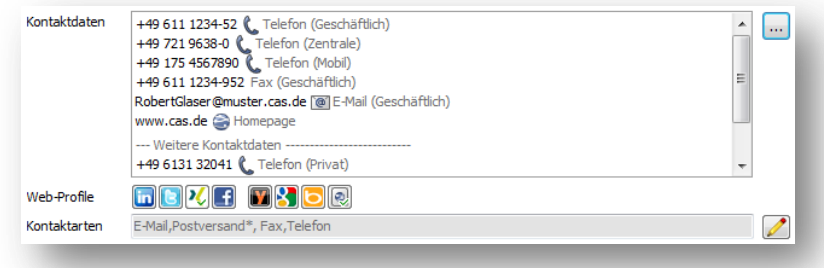

<span id="page-27-1"></span>**Abbildung 37: Zugriff auf soziale Netzwerke aus der Adressmaske**

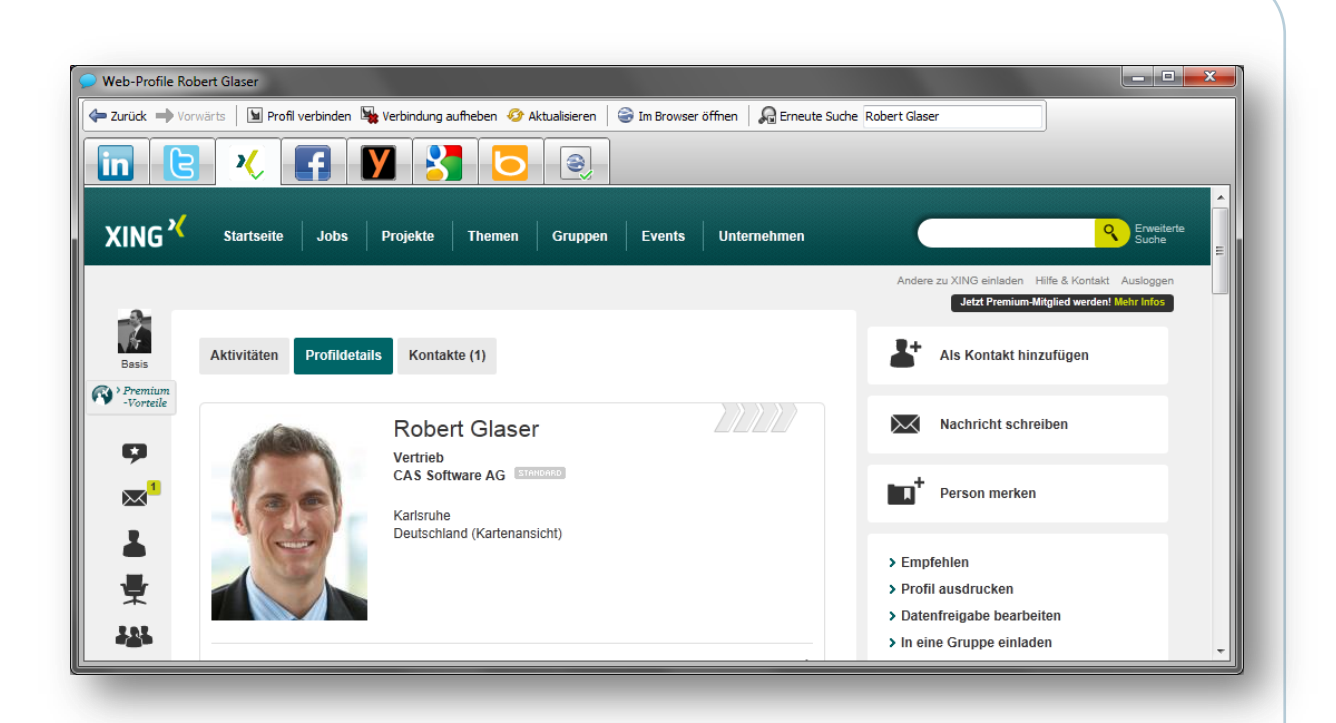

**Abbildung 38: Anzeige des Profils im entsprechenden sozialen Netzwerk**

<span id="page-28-1"></span>Dabei ist zu beachten, dass nur die Informationen angezeigt werden, die der Kontakt dem Anwender über das soziale Netzwerk bereitgestellt hat. Die Informationen aus dem sozialen Netzwerk werden insbesondere nicht in CAS genesisWorld gespeichert und können für unterschiedliche Anwender unterschiedlich aussehen.

Der Vorteil der Anbindung liegt auf der Hand. Da davon auszugehen ist, dass die Kontakte ihre Profilinformationen in den sozialen Netzwerken selbst pflegen und aktuell halten, stehen auf diese Weise immer die aktuellsten und korrekten Informationen zur Verfügung. Unterschiede zu den Daten in CAS genesisWorld können einfach erkannt und ggf. behoben werden.

Die Anbindung an soziale Netzwerke erfüllt das Kriterium der **Korrektheit** und der **Aktualität**.

# <span id="page-28-0"></span>**2.2.5 Modul Survey zur Adresspflege**

Das Modul Survey von CAS genesisWorld ist ein Modul, mit dem typischerweise Umfragen durchgeführt werden. Dies können das Feedback zu einer besuchten Kundenveranstaltung, die Bewertung einer erbrachten Service-Dienstleistung o.ä. sein. Das Modul Survey eignet sich aber auch gut, um strukturiert Daten zu erfassen. So können Formulare erstellt werden, um Bestellungen, Reklamationen, Besuchsberichte o.ä. zu erfassen. Ebenso ist ein Formular denkbar, mit dem die wichtigsten Adressdaten eingesehen und gepflegt werden können. Der Clou: Kunden können – auf Wunsch – Ihre Daten selbst einsehen und anpassen.

 Definieren Sie wie i[n Abbildung 39](#page-29-0) gezeigt beispielsweise ein Adressformular und verwenden Sie dabei die sogenannten Fragen mit Feldanbindung.

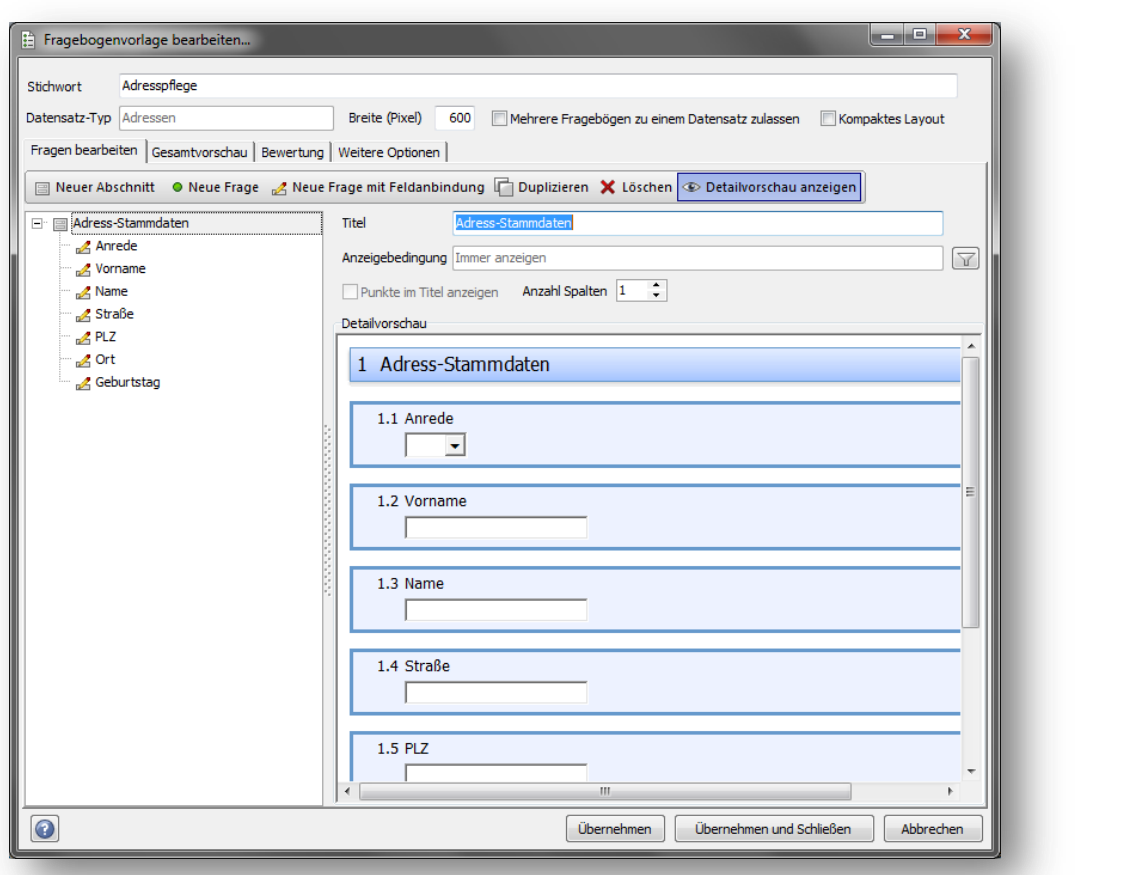

#### <span id="page-29-0"></span>**Abbildung 39: Definition eines Fragebogens zur Adresspflege**

Nachdem das Adressformular fertig ist, kann es wenn gewünscht jedem Kunden zur Verfügung gestellt werden. Jeder Kunde bekommt per personalisierter E-Mail einen individuellen Link geschickt, über den er sein persönliches Adressformular auf einer Webseite (vgl. [Abbildung 40\)](#page-30-1) aufrufen kann. Der Kunde kann seine Daten überprüfen und ggf. korrigieren.

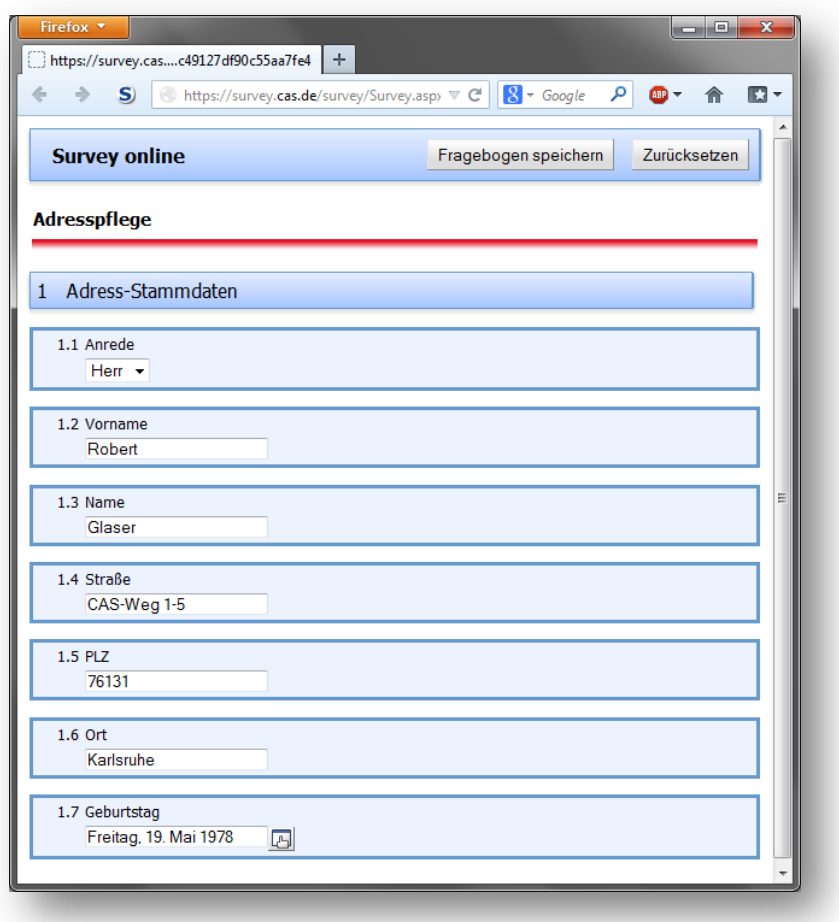

<span id="page-30-1"></span>**Abbildung 40: Ausfüllen des Fragebogens via Internet durch den Kunden**

Dies schafft nicht nur korrekte Daten, sondern reduziert auch den Aufwand für die Adresspflege durch die eigenen Mitarbeiter. Darüber hinaus präsentiert sich das Unternehmen als modernes, transparentes und kundenfreundliches Unternehmen.

<span id="page-30-0"></span>Das Modul Survey erfüllt das Kriterium der **Korrektheit**.

# **2.2.6 Dublettenprüfung**

Beim zentralen Thema im Bereich Adressqualität – der Dublettenprüfung – hat die CAS Software AG einen starken Lösungspartner und eine leistungsstarke Lösung. Mit dem AdressCenter der Omikron Data Quality GmbH können Adressen aus CAS genesisWorld auf Dubletten geprüft werden. Der Prozess dabei ist einfach.

 Definieren Sie in CAS genesisWorld, welche Adressen Sie überprüfen möchten. Im Adresscenter legen Sie die Rahmenbedingungen fest, d.h. wie der Prüfalgorithmus letztendlich zur Annahme kommt, es handele sich um Dubletten. Nach dem Prüflauf werden die gefunden

Dubletten angezeigt und können bequem in CAS genesisWorld aufgelöst werden (vgl. [Abbildung 41](#page-31-1) un[d Abbildung 42\)](#page-31-2).

Die Dublettenprüfung erfüllt das Kriterium der **Redundanzfreiheit**.

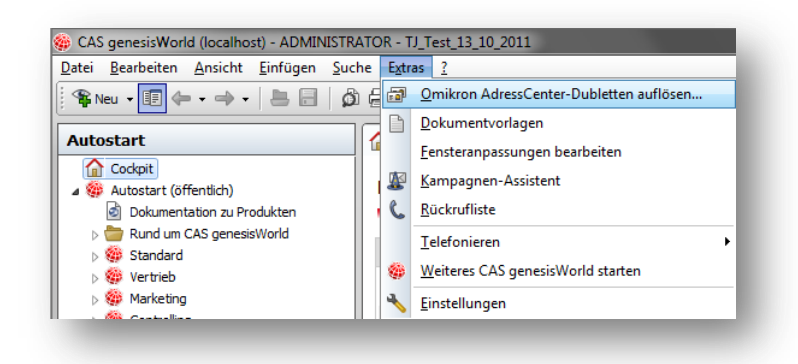

<span id="page-31-1"></span>**Abbildung 41: Auflösen von Dubletten in CAS genesisWorld**

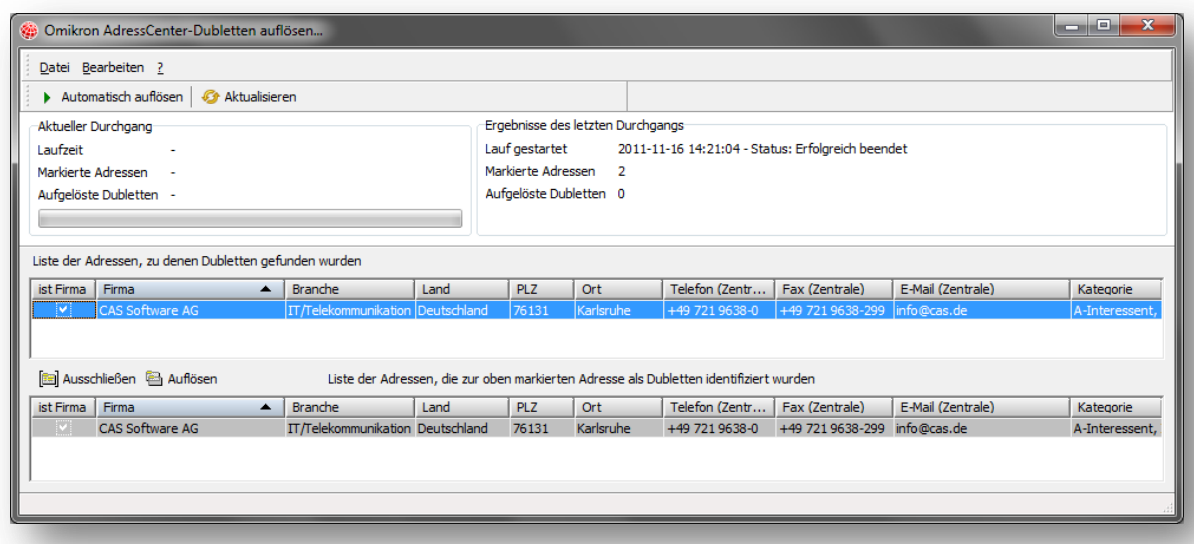

#### <span id="page-31-2"></span><span id="page-31-0"></span>**Abbildung 42: Auflösen von Dubletten in CAS genesisWorld**

#### **2.2.7 ERP connect und andere Konnektoren**

ERP connect ist ein Modul von CAS genesisWorld, mit dem Adressen, Belege und Produkte zwischen CAS genesisWorld und einem ERP-System bidirektional synchronisiert werden können. Während Belege und Produkte typischerweise unidirektional vom ERP-System nach CAS genesisWorld übertragen werden, werden Adressen oftmals bidirektional zwischen beiden Systemen abgeglichen.

Ändert ein Benutzer z. B. die Lieferanschrift in CAS genesisWorld – weil ihm dies der Kunde beispielsweise bei einem Telefongespräch mitteilt – wird diese Änderung auch automatisch in das

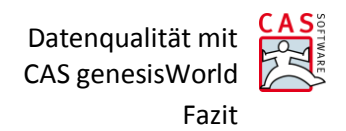

ERP-System übernommen. Damit ist gewährleistet, dass der Lieferschein, der bei der nächsten Lieferung an den Kunden vom ERP-System erzeugt wird, an die korrekte Adresse geschickt wird.

Umgekehrt fließen Änderungen, die im ERP-System durchgeführt wurden, direkt nach CAS genesisWorld.

In [Abbildung 43](#page-32-1) sieht man das Journal einer Adresse. Das Feld CAS genesisWorld-Version in CAS genesisWorld wurde durch die Synchronisation mit dem ERP-System automatisch aktualisiert. Damit stehen konsistente Daten in beiden Systemen zur Verfügung.

Konnektoren erfüllen das Kriterium der **Konsistenz**.

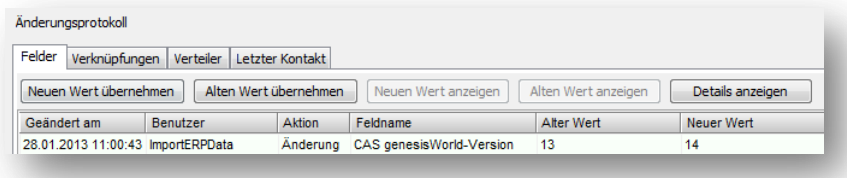

#### <span id="page-32-1"></span><span id="page-32-0"></span>**Abbildung 43: Änderungen aus dem ERP-System**

# **3 Fazit**

Daten- und insbesondere Adressqualität ist für Unternehmen erfolgsentscheidend. Eine hohe Datenqualität schafft Wettbewerbsvorteile, spart Geld und vermeidet Ärger. Ziel eines jeden Unternehmens muss es daher sein, für "gute" Daten zu sorgen.

# **Unternehmen ohne CRM haben es schwer, diesen Herausforderungen gerecht zu werden – nutzen Sie CAS genesisWorld!**

CAS genesisWorld stellt eine Vielzahl leistungsstarker Funktionen zur Verfügung, mit denen diese Ziele erreicht werden können. Jedes Unternehmen sollte daher prüfen, welche der vorgestellten Maßnahmen sinnvoll im eigenen Betrieb eingesetzt werden können, um die individuellen Anforderungen umzusetzen. Oftmals führen mehrere Wege zum Ziel. Um beispielsweise sicherzustellen, dass in einem Datensatz alle notwendigen Felder befüllt sind, kann mit Pflichtfeldern, vorbelegten Feldern oder dem automatischen Ausfüllen durch den Aktionsdienst gearbeitet werden. Selbstverständlich können auch mehrere Maßnahmen miteinander kombiniert werden, es ist in der Regel sogar sinnvoll dies zu tun.

Welche Maßnahmen grundsätzlich für welche An-/Herausforderungen geeignet sind, lässt sich in nachfolgender Tabelle ablesen. Die Tabelle orientiert sich dabei an den Kriterien für gute Datenqualität, die bereits in Kapitel [1.3](#page-6-0) definiert wurden.

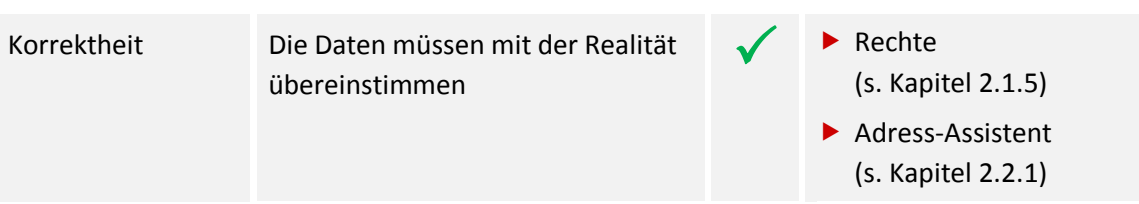

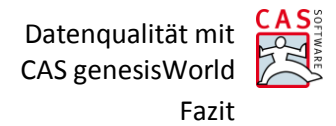

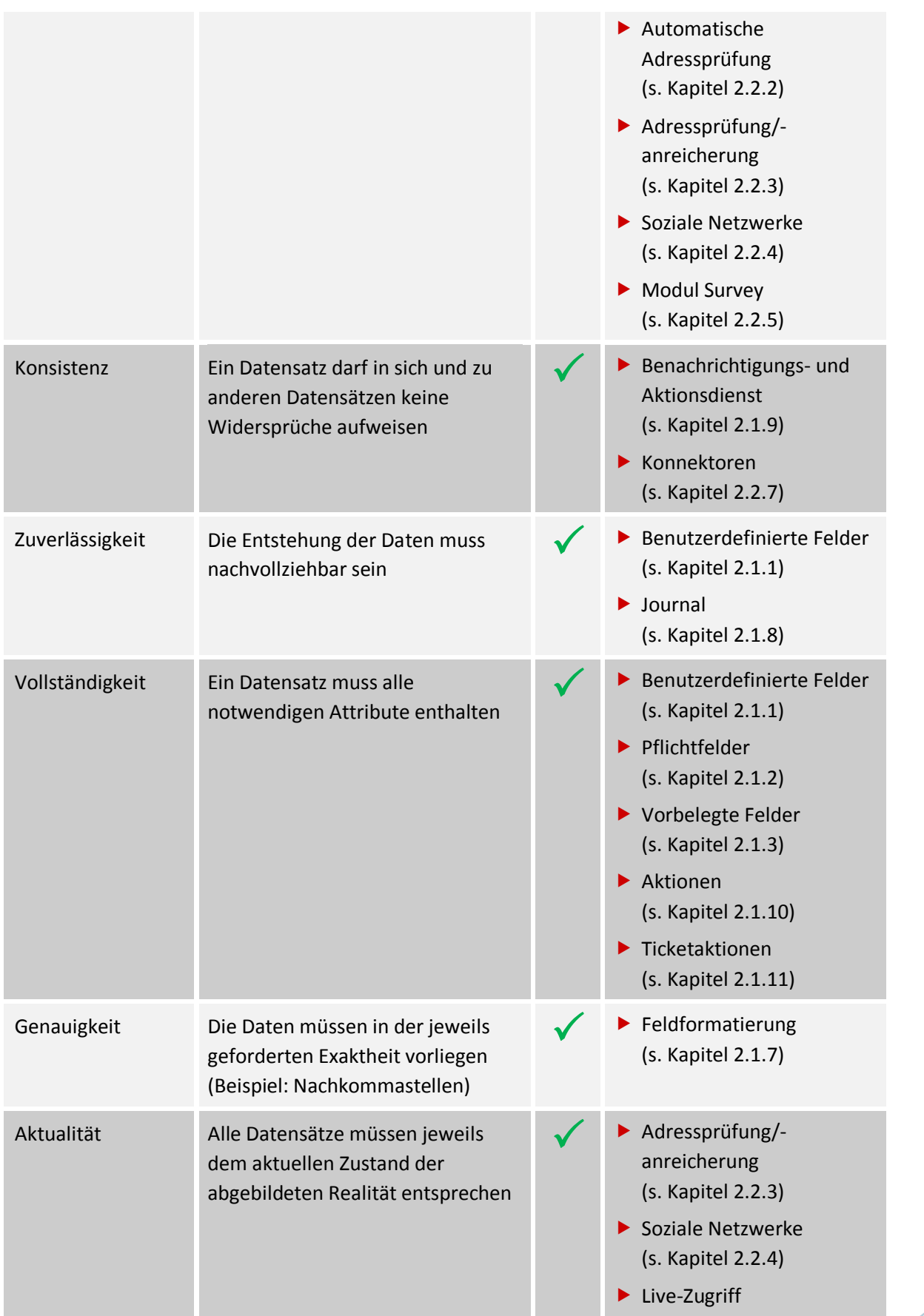

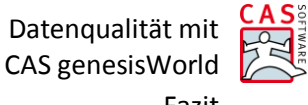

Fazit

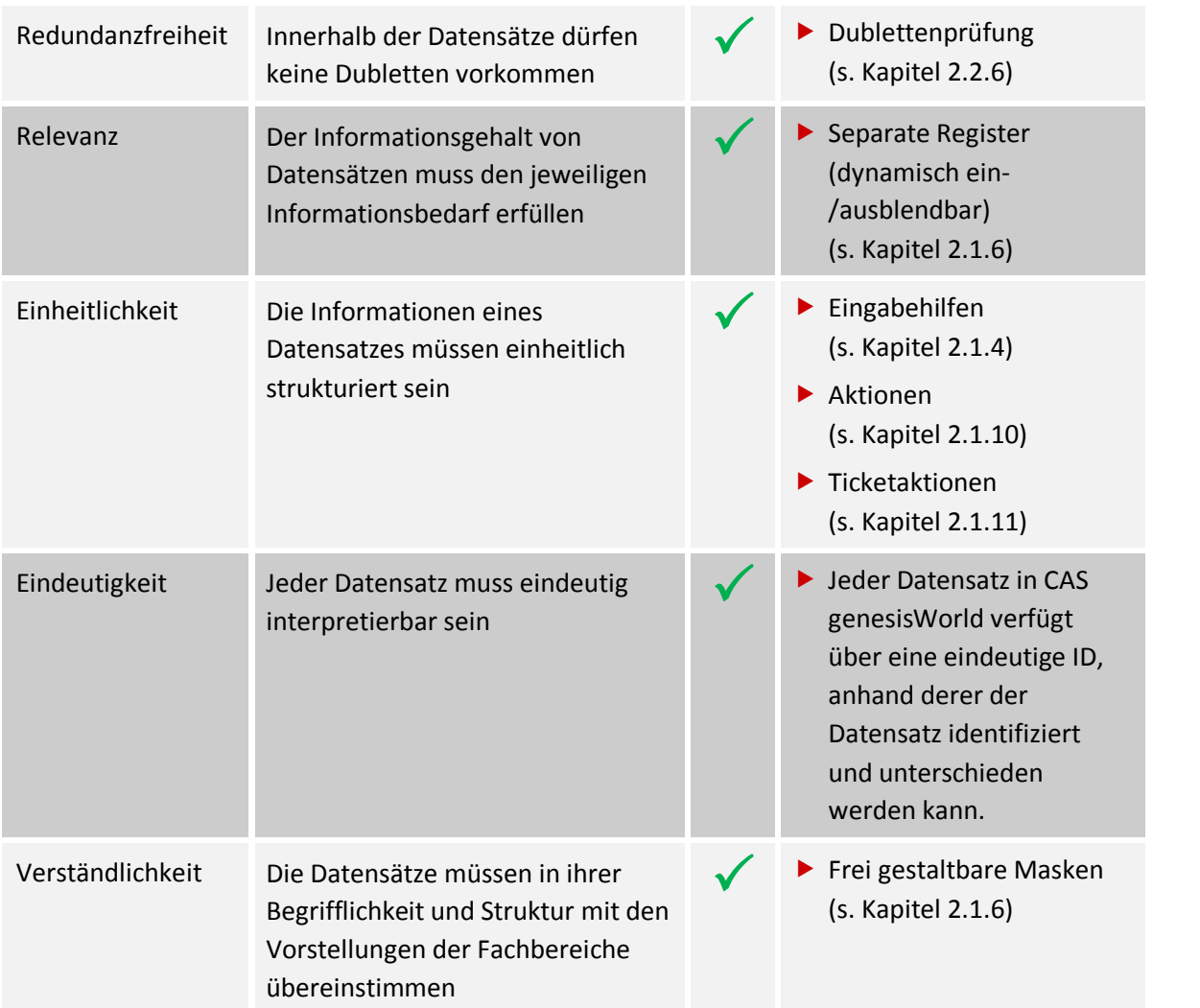